## **YAYASAN LEMBAGA PENDIDIKAN ISLAM DAERAH RIAU UNIVERSITAS ISLAM RIAU FAKULTAS TEKNIK**

## **IMPLEMENTASI TINGKAT KEMANISAN BUAH SEMANGKA BERDASARKAN TEKSTUR KULIT BUAH MENGGUNAKAN METODE EKSTRAKSI CIRI STATISTIK**

**LAPORAN SKRIPSI**

*Diajukan Untuk Memenuhi Salah Satu Syarat Memperoleh Gelar Sarjana Teknik Pada Fakultas Teknik Universitas Islam Riau*

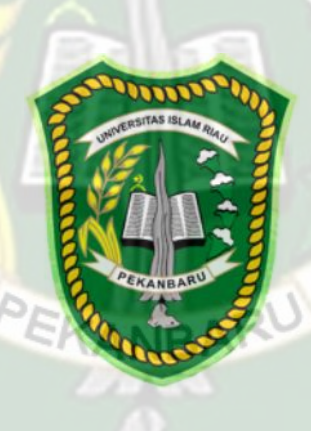

**OLEH:**

**MIRANTI EVITA PUTRI 153510008**

**PROGRAM STUDI TEKNIK INFORMATIKA FAKULTAS TEKNIK UNIVERSITAS ISLAM RIAU PEKANBARU 2021**

## **KATA PENGANTAR**

وَلَلْذَالَةَ وَالِيَجَمْ

Assalamu'alaikum Wr.Wb.

Alhamdulillah, segala puji bagi Allah SWT, karena atas rahmat dan hidayahnya penulis dapat menyelesaikan laporan penelitian skripsi dengan judul **"IMPLEMENTASI TINGKAT KEMANISAN BUAH SEMANGKA BERDASARKAN TEKSTUR KULIT BUAH MENGGUNAKAN METODE EKSTRAKSI CIRI STATISTIK"** dengan tujuan untuk memenuhi salah satu syarat menyelesaikan pendidikan Strata Satu (S1) Teknik Informatika di Universitas Islam Riau Pekanbaru.

Dalam penulisan laporan penelitian skripsi ini, penulis banyak mendapat bantuan dan bimbingan dari berbagai pihak, baik secara langsung maupun tidak langsung. Pada kesempatan kali ini, penulis mengucapkan terima kasih kepada PEKANBAR yang terhormat :

- 1. Bapak Dr. Arbi Haza Nasution, B. IT(Hons), M. IT, selaku Ketua Prodi Jurusan Teknik Informatika Universitas Islam Riau.
- 2. Bapak dan Ibu Dosen Teknik UIR yang telah mendidik, memberikan ilmunya dan memberikan arahan selama penulis menduduki bangku perkuliahan khususnya bagi Bapak dan Ibu Dosen Prodi Teknik Informatika.
- 3. Kepada seluruh Staff TU Teknik yang telah membantu dalam kelancaran dalam proses penyelesaian skripsi ini.
- 4. Semua pihak yang telah membantu dan membimbing penulis selama melaksanakan pembuatan Skripsi.

Akhirnya penulis berharap semoga skripsi ini dapat bermanfaat bagi kita semua, khususnya bagi mahasiswa Teknik Informatika Universitas Islam Riau. Penulis menyadari masih banyak kekurangan dalam penyusunan skripsi ini. Oleh karena itu penulis mengharapkan adanya masukan dari semua pihak demi menambah pengetahuan teknologi informasi di Indonesia

VERSITAS ISLAM

Pekanbaru, 06 Januari 2021

Penulis

## **ABSTRACT**

Watermelon is a vine that originated from desert areas in Southern Africa and is now growing rapidly in Indonesia. Watermelon is usually harvested from the fruit to be eaten fresh or made juice. The similarity of watermelon rind texture which is sweet and not sweet makes it difficult for people to choose watermelon. There needs to be a system for selecting watermelons by analyzing the color of the watermelons. In this study using statistical feature extraction methods that produce *mean, skewness, kurtosis and entropy*. This value will be processed using thealgorithm *euclidean distance*. Testing the accuracy of the system has a *performance* value of 88.8%, this application system can be developed with different methods. so that it has *performance* even better.

Keywords: watermelon, statistical feature extraction, digital image processing, *Euclidean distance.*

## **ABSTRAK**

Perpustakaan Universitas Islam Riau Dokumen ini adalah Arsip Milik:

Semangka adalah tanaman merambat yang berasal dari daerah gurun di Afrika bagian Selatan dan kini berkembang pesat di Indonesia. Semangka biasanya dipanen buahnya untuk dimakan segar atau dibuat jus. Adanya kemiripan tekstur kulit buah semangka yang manis dengan yang tidak manis menjadikan orang sulit untuk memilih buah semangka. Perlu adanya sistem untuk memilih buah semangka dengan menganalisa warna dari buah semangka tersebut. pada penelitian ini menggunakan metode ekstraksi ciri statistik yang menghasilkan nilai *mean, skewness, kurtosis dan entropy*. nilai tersebut akan diolah menggunakan algoritma *euclidean distance*. Pengujian akurasi sistem memiliki *performance* dengan nilai sebesar 88,8%, sistem aplikasi ini dapat dikembangkan dengan metode yang berbeda. sehingga memiliki *performance* yang lebih baik lagi.

Kata kunci : Semangka, Ekstraksi ciri statistik, Pengolahan Citra digital, *Euclidean distance.*

# **DAFTAR ISI**

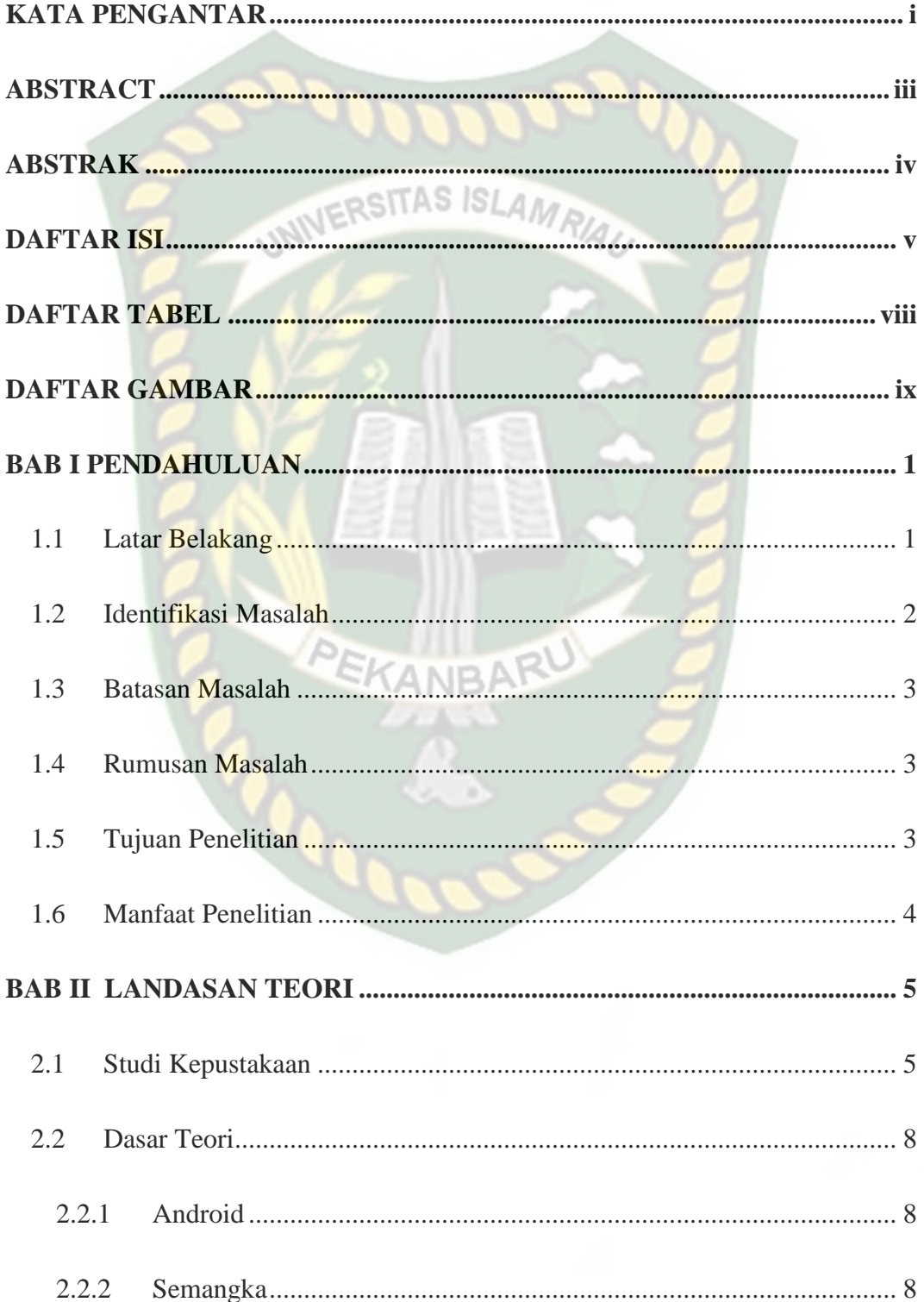

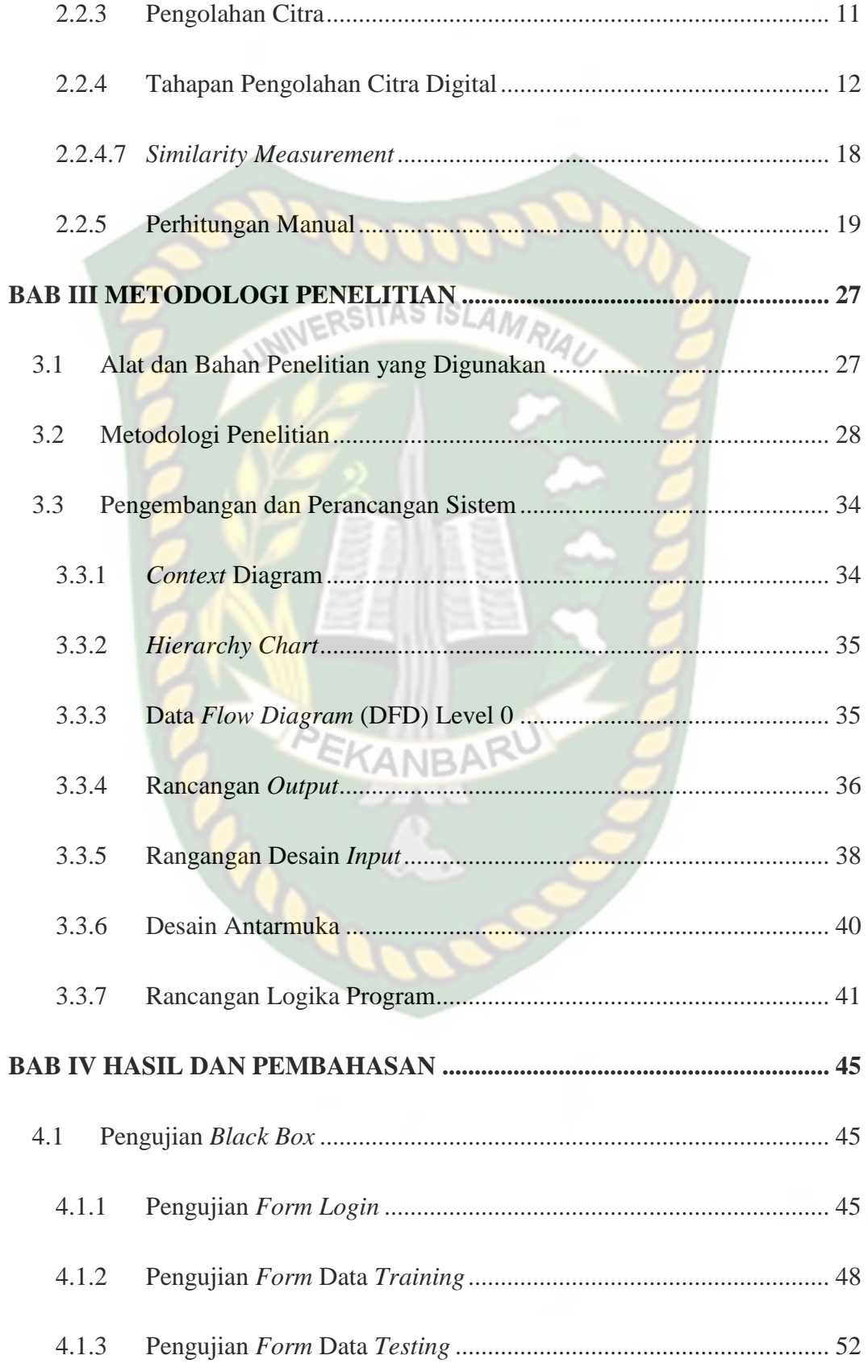

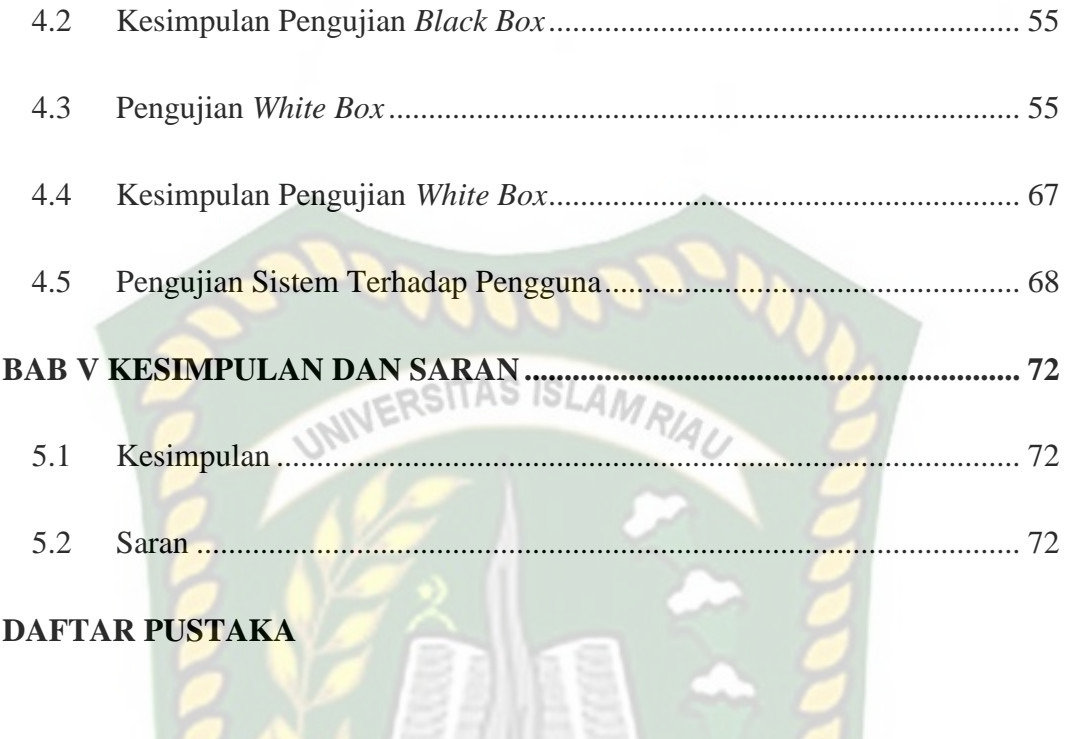

## **DAFTAR TABEL**

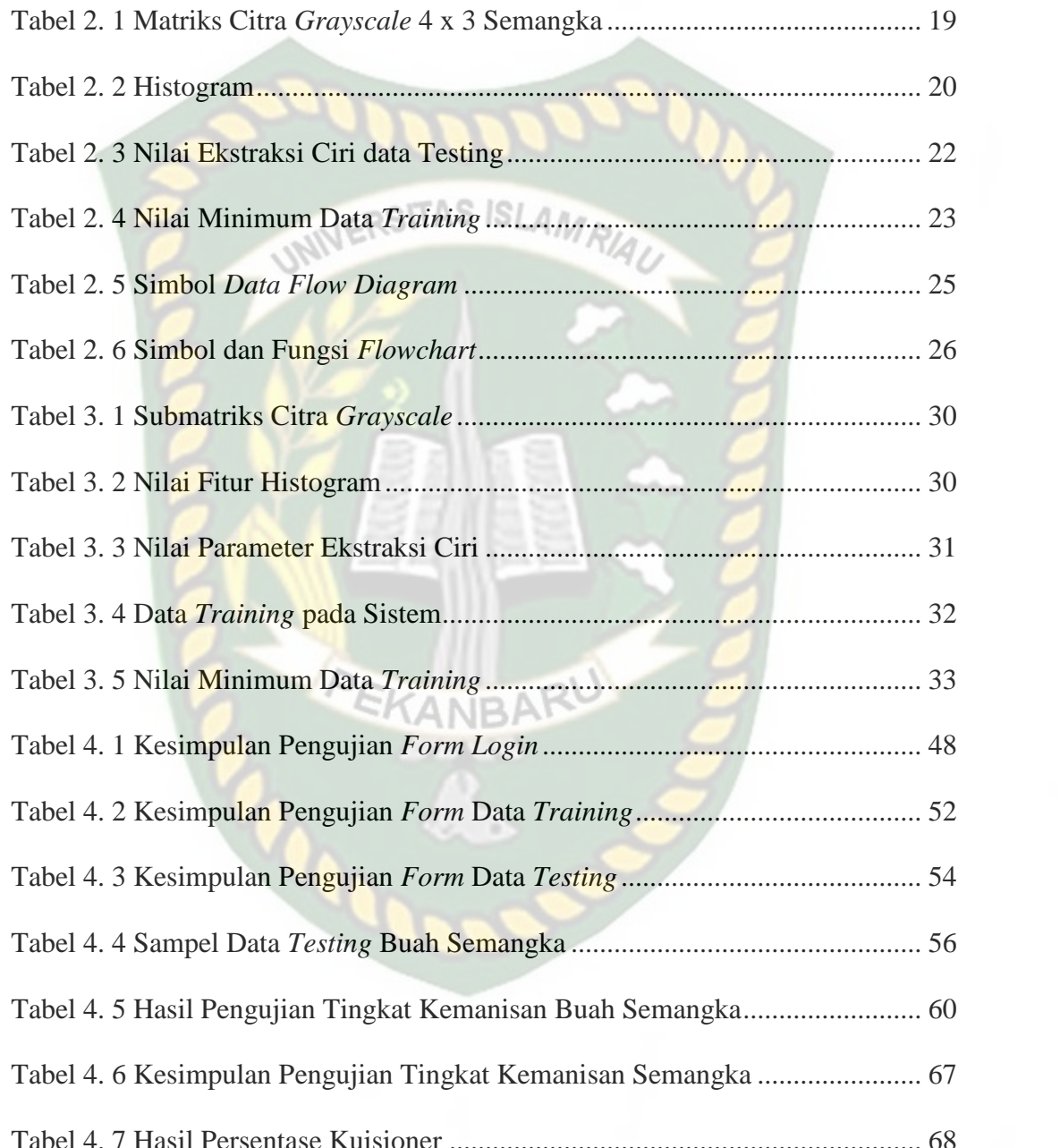

# **DAFTAR GAMBAR**

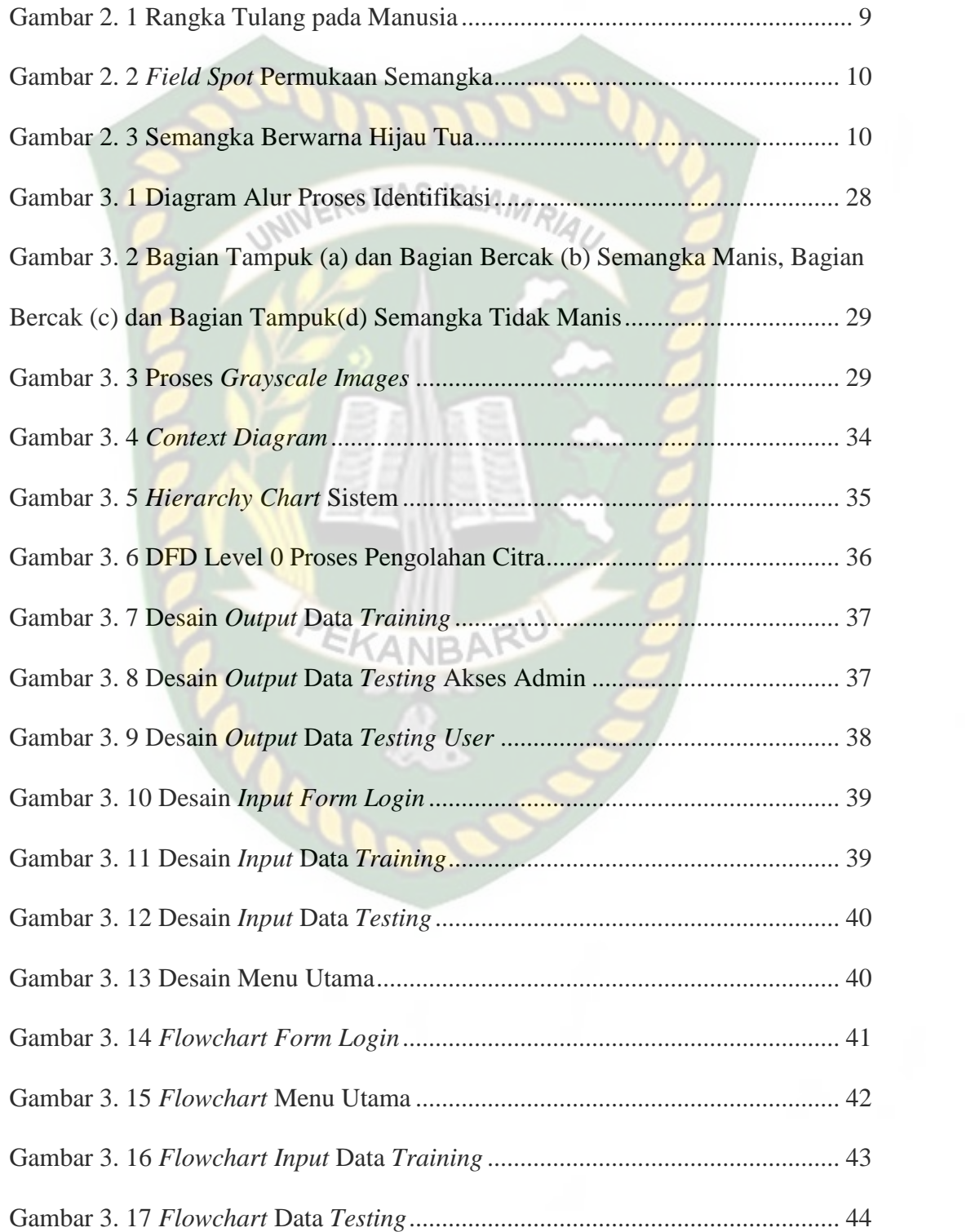

![](_page_10_Picture_92.jpeg)

![](_page_10_Picture_1.jpeg)

## **BAB I**

## **PENDAHULUAN**

### **1.1 Latar Belakang**

Buah semangka *(Citrullus Lanatus Tunb/ Citrullus Vulgaris Schrad)*  $STASISLA$ merupakan buah yang tumbuh merambat berkembang pesat di Indonesia. Negara Indonesia salah satu negara penghasil semangka terbesar di dunia, kementrian pertanian menyebutkan bahwa hasil panen semangka memiliki kontribusi produksi nasional sebesar 3,30% (Taufik, 2015). Data tersebut membuktikan jumlah produksi buah semangka di Indonesia cukup besar dan diminati oleh masyarakat.

Semangka banyak ditemukan di pasar tradisional maupun pasar modern, hal ini menunjukkan bahwa semangka menjadi salah satu buah unggul yang sangat dikenal dan banyak dikonsumsi masyarakat. Buah semangka banyak digemari masyarakat karena rasanya manis dan sangat cocok dihidangkan sebagai makanan penutup di berbagai macam acara yang diadakan oleh masyarakat Indonesia.

Selain itu hampir semua bagian tanaman semangka ini dapat dimanfaatkan, buah semangka mengandung gizi diantaranya vitamin A,B,C, kalsium, besi, fosfor dan sejumlah asam amino yang bermanfaat untuk kesahatan. Bijinya dapat diolah menjadi makanan ringan seperti kwaci dan kulit buah semangka dapat diolah menjadi acar/asinan serta daun dan buah semangka yang muda di manfaatkan sebagai bahan sayuran.

Banyaknya peminat buah semangka membuat semangka banyak dibudidayakan di Indonesia dan adanya kemiripan tekstur kulit buah semangka yang manis dan yang tidak manis mengakibatkan orang kesulitan dalam membedakan buah semangka tersebut (Siska Fitri, 2016). Karena pada dasarnya manusia memiliki cara pandang yang berbeda antara satu orang dengan orang yang lainnya dalam memilih dan menentukan tingkat kemanisan dari sebuah semangka, hal ini menyebabkan penilaian dari setiap orang akan berbeda tentang kemanisan buah semangka dan tidak akurat. Oleh karena itu, perlu adanya sebuah sistem yang dapat digunakan untuk menentukan tingkat kemanisan buah semangka. Salah satu cara yang dapat digunakan adalah dengan menganalisa warna dari semangka, analisa warna buah semangka dapat dilakukan dengan sistem digital dan menerapkan metode pengolahan citra didalamnya yaitu menggunakan metode Ekstraksi Ciri Statistik Orde Satu.

Dari permasalahan tersebut, penulis merasa perlu melakukan penelitian untuk menentukan tingkat kemanisan buah semangka berdasarkan tekstur kulit buah. Sehingga penulis menarik sebuah judul yaitu "Implementasi Ekstraksi Ciri Statistik Untuk Identifikasi Tingkat Kemanisan Buah Semangka Berdasarkan Tekstur Kulit Buah".

### **1.2 Identifikasi Masalah**

Adapun identifikasi masalah yang dapat diambil dari latar belakang tersebut adalah sebagai berikut :

- 1. Pemahaman masyarakat yang kurang dalam menentukan tingkat kemanisan dari sebuah semangka
- 2. Belum adanya sistem yang dapat menentukan tingkat kemanisan dari sebuah semangka.

#### **1.3 Batasan Masalah**

Karena luasnya permasalahan yang ada di dalam penelitian ini, maka penulis membatasinya. Adapun batasan masalah dalam penelitian ini, yaitu :

- 1. Penelitian ini hanya membahas tentang tingkat kemanisan buah semangka jenis Amara berdasarkan tekstur kulit buah tersebut.
- 2. Penelitian berbasis *mobile*.
- 3. Pada penelitian ini menggunakan metode Ekstraksi Ciri Statistik Orde Satu dan algoritma *Euclidean Distance* sebagai penentu tingkat kesamaan.

# **1.4 Rumusan Masalah**

Berdasarkan latar belakang yang telah disebutkan, maka permasalahan pada penelitian ini dapat diambil sebuah rumusan masalah yaitu, "Bagaimana cara membuat aplikasi untuk menentukan tingkat kemanisan semangka berdasarkan tekstur kulit buah?".

#### **1.5 Tujuan Penelitian**

Adapun tujuan dari penelitian ini adalah :

1. Membangun sebuah aplikasi yang dapat menentukan tingkat kemanisan dari buah semangka.

2. Membangun sebuah aplikasi penentu tingkat kemanisan buah semangka yang mudah dipamahi oleh masyarakat.

## **1.6 Manfaat Penelitian**

Adapun manfaat dari peneltian ini adalah :

- 1. Melatih kemampuan mahasiswa dalam menerapkan pengetahuan dan keterampilan yang telah diperoleh semasa perkuliahan, sehingga dapat digunakan sebagai bahan evaluasi akademik.
- 2. Dapat mempermudah masyarakat dalam menentukan tingkat kemanisan buah semangka.

## **BAB II**

## **LANDASAN TEORI**

#### **2.1 Studi Kepustakaan**

Dalam penelitian yang dilakukan oleh Siska Fitri Andriani (2016) dalam bentuk skripsi yang berjudul Implementasi Ekstraksi Ciri Statistik untuk Identifikasi Kematangan Buah Berdasarkan Tekstur Kulit Buah. Penelitian ini bertujuan untuk mengetahui kematangan buah semangka berdasarkan tekstur kulit menggunakan metode ekstraksi ciri statistik dengan hasil akurasi keberhasilan sebesar 85%.

Perbedaan penelitian tersebut dengan penelitian ini adalah predikat yang dibahas, pada penelitian tersebut membahas tentang kematangan buah semangka sedangkan penelitian ini membahas seputar kemanisan buah semangka. Tentunya kedua penelitian ini memiliki persamaan yaitu sama – sama menggunakan *metode* Ekstraksi Ciri Statistik.

Penelitian yang dilakukan oleh Indarto, Murinto (2017) dalam bentuk jurnal yang berjudul Deteksi Kematangan Buah Pisang Berdasarkan Fitur Warna Citra Kulit Pisang Mneggunakan Metode Transformasi Ruang Warna HIS (*Bananan Fruit Detection Based on Banana Skin Image Feature Using HSI Color Space Transformation Method*). Pada penelitian ini dibangun sebuah sistem untuk melakukan deteksi pisang dan mengklasifikasikan dalam fase kematangan berdasarkan fitur warna citra kulit pisang menggunakan metode transformasi ruang warna *HIS*, dari hasil penelitian ini diperoleh akurasi sebesar 85%.

Perbedaan dari penelitian tersebut adalah objek yang dibahas, pada penelitian ini membahas seputar tingkat kemanisan dari buah semangga menggunakan metode Eksraksi Ciri Statistik sedangkan penelitian tersebut membahas tentang kematangan buah pisang. Adapun kesamaan dari penelitian tersebut adalah sama sama membangun aplikasi untuk mendeteksi suatu objek.

Dalam penelitian yang dilakukan oleh Heru Prabowo (2017) dalam jurnal yang berjudul Deteksi Kondisi Kematangan Buah Jeruk Berdasarkan Kemiripan Warna pada Ruang Warna RGB Berbasis Android. Penelitian ini membangun sebuah aplikasi berbasis *android* yang dapat mendeteksi kematangan buah jeruk, khususnya jeruk keprok melalui kemiripan warna pada ruang warna RGB berdasar nilai jarak antara histogram citra buah. Masing-masing 2 buah jeruk pada kondisi matang dengan nilai kesesuaian antara 72,94% sampai 82,68%. Selanjutnya 4 buah jeruk pada kondisi mengkal dengan nilai kesesuaian antara 59,09% sampai 81,20% serta 4 buah jeruk pada kondisi mentah dengan nilai kesesuaian antara 69,02% sampai 77,60%.

Perbedaan pada penelitian tersebut dengan penelitian ini adalah ruang lingkup dari kedua penelitian tersebut. Penelitian tersebut hanya membahas kematangan buah jeruk berdasarkan kemiripan warna sedangkan penelitian ini membahas tingkat kemanisan buah semangka berdasarkan tekstur kulit menggunakan ciri warna pada kulit. Persamaan dari penelitian ini adalah sama – sama menggunakan citi statistik histogram.

Penelitian yang dilakukan oleh Yuda, Murinto (2015) dalam jurnal berjudul Aplikasi Pengolahan Citra untuk Identifikasi Kematangan Mentimun Berdasarkan Tekstur Kulit Buah Menggunakan Metode Ekstraksi Ciri Statistik. Penelitian ini mengidentifikasi mentimun matang dari segi ciri tekstur kulit buah dan bertujuan untuk menerapkan metode statistik dengan parameter ciri yaitu Mean (μ), Variance ( $\Delta$ 2), Skewness ( $(3)$ ), Kurtosis ( $(4)$ ), dan Entropy (H) sebagai metode untuk mengenali kematangan mentimun dari segi tekstur kulit buah dan untuk mengetahui nilai akurasi setelah sistem diuji.

Tak jauh beda dari penelitian tersebut, penelitian ini memiliki kesamaan dalam penerapan metode pengolahan citra digital yaitu metode ekstraksi ciri statistik. Perbedaannya terletak pada objek pembahasan, yaitu penelitian tersebut membahas kematangan buah mentimun, sedangkan penelitian ini membahas tingkat kemanisan buah semangka.

Merujuk dari beberapa jurnal yang telah penulis cantumkan diatas dapat disimpulkan pengembangan aplikasi yang berkaitan dengan pengolahan data gambar digital, metode ekstraksi ciri statistik berdampak sangat baik untuk meningkatkan pembelajaran dan meningkatkan ketertarikan pada orang – orang untuk mengembangkan aplikasi yang menggunakan metode tersebut. Penelitian ini bermanfaat untuk masyarakat agar lebih mudah dalam memilih tingkat kemanisan pada buah semangka.

# **2.2 Dasar Teori**

## **2.2.1 Android**

Android adalah sistem operasi yang dikeluarkan oleh Google khusunya untuk *smartphone* dan tablet (Immanudin & Permana, 2017). Dalam aplikasi Android memiliki beberapa komponen yang memiliki fungsi dan peranan masingmasing, antara lain terdapat *activity*, *intent*, *fragment* dimana ketiga komponen adalah yang sering digunakan dalam membuat aplikasi. *Activity* merupakan sebuah komponen di Android yang berfunsi untuk menampilkan *user interface* ke layar handset Android pengguna (Immanudin & Permana, 2017).

#### **2.2.2 Semangka**

Semangka merupakan buah yang sangat digemari di Indonesia. Semangka mengandung zat – zat yang efektif dalam membunuh sel – sel kanker dan bernilai ekonomis. Walaupun di Indonesia sebagian besar semangka berharga murah, namun tingkat pertumbuhannya tingg. Sehingga semangka dapat menjadi komoditas ekspor yang menjanjikan. Agar dapat masuk menjadi komoditas ekspor, semangka harus memenuhi syarat kuantitas dan kualitas. Ditinjau dari segi kuantitas, Indonesia pada tahun 2009 menghasilkan lebih dari 474 ton. Hal ini menunjukkan syarat kuantitas sudah terpenuhi. Akan tetapi yang menjadi masalah adalah dalam segi kualitas, pengecekan dilakukan masih secara manual yang tentunya sulit untuk diterapkan pada sistem besar (Fadilah, dkk, 2018).

![](_page_19_Picture_1.jpeg)

Gambar 2. 1 Rangka Tulang pada Manusia

## **2.2.2.1 Perbedaan Tingkat Kemanisan dan Kematangan**

Ada beberapa perbedaan yang dapat dilihat oleh masyarakat dalam menentukan tingkat kemanisan maupun kematangan buah semangka, diantaranya  $\Delta$ NIR $\ell$ adalah :

- 1. Tingkat kemanisan :
	- a. Memeriksa *field spot* pada permukaan semangka

*Field Spot* adalah bercak kekuningan pada permukaan buah semangka yang muncul bila buah semangka bersentuhan langsung dengan tanah. Bercak berwarna kuning yang umurnya ada di bagian bawah semangka dapat menjadi salah satu indikasi kemanisan buah maupun kematangan.

![](_page_20_Picture_0.jpeg)

## Gambar 2. 2 *Field Spot* Permukaan Semangka

b. Pastikan kulit semangka berwarna hijau tua

Semangka dengan warna kulit lebih muda dan cenderung mengkilap biasanya dipanen dalam waktu yang relatif lebih awal, sehingga rasanya tidak semanis semangka dengan kulit hijau tua. Pastikan juga permukaan semangka mulus dan tidak ada bekas goresan atau sayatan yang akan mempengaruhi cita rasa daging buah (Siska Fitri, 2016).

![](_page_20_Picture_4.jpeg)

Gambar 2. 3 Semangka Berwarna Hijau Tua

- 2. Tingkat kematangan :
	- a. Buah semangka yang matang dapat ditandai dengan semangka yang berat.
- b. Setelah terjadi perubahan warna kulit buah yang agak kehijauan atau putih menjadi hijau terang.
- c. Kulitnya halus, semangka yang bebas luka goresan terutama pada bagian daging buah semangka.
- d. Ketuk semangka dengan jari atau satu tangan sambil mendengarkan suaranya. Bila menghasilkan gema, itu menunjukkan daging semangka padat.
- e. Jika warnanya agak kusam, maka semangka tersebut sudah matang (Siska Fitri, 2016).

## **2.2.3 Pengolahan Citra**

Secara umum, pengolahan citra digital menunjuk pada pemrosesan gambar 2 dimensi dengan menggunakan komputer. Tujuan utama pengolahan citra adalah agar citra mudah diinterpretasi oleh manusia maupun mesin. Dengan pengolahan citra, sebuah citra ditransformasi menjadi citra lain.

Citra digital dapat didefinisikan sebagai fungsi  $f(x,y)$  berukuran M baris dan N kolom, dengan x dan y adalah koordinat spasial dan amplitudo f di titik koordinat (x,y) merupakan intensitas atau tingkat keabuan citra pada titik tersebut. Nilai f(x,y) merupakan hasil kali dari jumlah cahaya yang mengenai objek (illumination) dan derajat kemampuan objek tersebut memantulkan cahaya (reflection).

Nilai suatu irisan antara baris dan kolom matriks (pada posisi x,y) disebut dengan picture element, image element atau piksel. Sebuah piksel mewakili tidak hanya satu titik dalam sebuah citra melainkan sebuah bagian berupa kotak yang merupakan bagian terkecil citra. Suatu piksel memiliki nilai dalam rentang tertentu dari nilai minimum sampai nilai maksimum. Jangkauan yang digunakan berbeda beda tergantung dari jenis warnanya. Namun secara umum, jangkauannya adalah 0 – 255 (Rika Favoria, 2013). ERSITAS ISLAM RIA

## **2.2.4 Tahapan Pengolahan Citra Digital**

Tahapan pengolahan citra digital secara umum meliputi akusisi citra, peningkatan kualitas citra, segmentasi citra, representasi dan uraian, pengenalan dan interpretasi. (T. Sutoyo, S.Si.,M.Kom dkk. 2009).

#### **2.2.4.1 Akuisisi Citra**

Akuisisi citra adalah tahap awal untuk mendapatkan citra digital. Tujuan akuisisi citra adalah untuk menentukan data yang diperlukan dan memilih metode perekaman citra digital. Tahap ini dimulai dari objek yang akan diambil gambarnya, persiapan alat-alat, sampai pada pencitraan. Citra gambar dapat diambil menggunakan beberapa alat seperti kamera digital, *webcam, smartphone, scanner* dan lain – lain. citra yang diambil merupakan citra warna yang selanjutnya akan di proses ke tahapan *pre-processing*.

#### **1) Citra Warna**

Pada citra warna, setiap titik mempunyai warna yang spesifik yang merupakan kombinasi dari 3 warna dasar, yaitu merah, hijau dan biru. Format citra ini sering disebut sebagai citra RGB (red-green-blue). Setiap warna dasar

memiliki intensitas sendiri dengan nilai maksimum 255 (8 bit), misalnya warna kuning merupakan kombinasi warna merah dan hijau sehingga nilai RGB-nya 255 255 0, sedangkan warna ungu muda memiliki nilai RGB 150 0 150. Dengan demikian, setiap titik pada citra warna membutuhkan data 3 byte.

Jum<mark>lah</mark> kombinasi warna yang mungkin untuk citra ini ad<mark>alah</mark> 2<sup>24</sup> atau lebih dari 16 juta warna atau bisa dianggap mencakup semua warna yang ada (Catur Iswahyudi, 2010).

### **2.2.4.2** *Pre-processing*

Pada proses berikutnya memerlukan tahapan pre-procesing dimana dalam meningkatkan kualitas citra (kontras, *brightness*, dan lain-lain), menghilangkan *noise*, perbaikan citra (*image restoration*), transformasi (*image tansformation*), dan menentukan bagian citra yang akan diobservasi dapat meningkatkan kemungkinan dalam keberhasilan pada tahap pengolahan citra digital berikutnya yang akan dilakukan oleh peneliti.

1) *Grayscale*

Metode *Grayscale* adalah teknik yang digunakan untuk mengubah citra berwarna menjadi bentuk *grayscale* atau tingkat keabuan (dari hitam - putih). Pembentukan citra keabuan menggunakan metode *luminance* yakni nilai RGB dikalikan dengan nilai yang telah ditentukan yang kecocokan nya sesuai dengan sensitivitas mata terhadap warna. Hijau adalah warna paling dominan, diikuti merah dan terakhir biru. Hasil akhir proses ini adalah nilai keabuan (8 bit) dengan rentang hitam (0) dan putih (255) (Noor Santi, 2011).

### **2.2.4.3 Peningkatan Kecerahan dan Kontras**

Sering kali dijumpai citra yang tidak jelas akibat kekurangan sinar ketika objek dibidik melalui kamera digital. Dengan menggunakan pengolahan citra, citra seperti itu dapat diperbaiki melalui peningkatan kecerahan dan kontras (Abdul Kadir dan Adhi Susanto, 2013).

## **2.2.4.4 Segmentasi**

Segmentasi bertujuan untuk memilih dan mengisolasikan (memisahkan) suatu objek dari keseluruhan citra. Menurut Castleman (1996), Segmentasi citra merupakan sebuah proses yang memecahkan suatu citra menjadi banyak bagian segmen atau bagian daerah dari segmen yang tidak saling bertabrakan. Dalam citra digital segmentasi meruapakan suatu kelompok pixel yang bertetangga dan saling berhubungan (Abdul Kadir dan Adhi Susanto, 2013).

#### **1) Fitur Histogram**

Analisis tekstur lazim dimanfaatkan sebagai proses antara proses klasifikasi dan interpretasi citra. Suatu proses klasifikasi citra berbasis analisis tekstur pada umumnya membutuhkan tahapan ekstraksi ciri (Putra, 2010, dalam Bisri 2013). Ekstraksi fitur histogram merupakan metode pengambilan ciri yang didasarkan pada karakteristik histogram citra. Histogram menunjukkan probabilitas kemunculan nilai derajat keabuan piksel pada suatu citra. Bila X menyatakan tingkat keabuan pada suatu citra, maka probabilitas P(X) dinyatakan dengan persamaan 2.1 berikut ini

( ) = ............................. (2.1)

Dari nilai-nilai pada histogram yang dihasilkan, dapat dihitung beberapa parameter pada ekstraksi ciri orde pertama.

#### **2.2.4.5 Representasi dan Uraian**

Representasi mengacu pada data konversi dari hasil segmentasi ke bentuk yang lebih sesuai untuk proses pengolahan pada komputer. Keputusan pertama yang harus sudah dihasilkan pada tahap ini adalah data yang akan diproses dalam batasan-batasan atau daerah yang lengkap. Batas representasi digunakan ketika penekanannya pada karakteristik bentuk luar, dan area representasi digunakan ketika penekanannya pada karakteristik dalam, sebagai contoh tekstur. Setelah data telah direpresentasikan ke bentuk tipe yang lebih sesuai, tahap selanjutnya adalah menguraikan data (Abdul Kadir dan Adhi Susanto, 2013).

#### **1) Ekstraksi Ciri Orde Pertama**

Ekstraksi ciri orde satu merupakan metode pengambilan ciri yang didasarkan pada karakteristik histograam citra dengan mengabaikan hubungaan antar piksel tetangga. Analisa tekstur orde satu lebih baik dalam mempresentasikan tekstur citra dalam parameterparameter terukur, seperti *mean, skewness, kurtosis,* dan *entropy.* Nilai ciri orde satu tersebut kemudian menjadi nilai inputan pada proses klasifikasi (T.sutojo,2007). Perhitungan lima ciri tersebut dijabarkan sebagai berikut :

a. *Mean (µ)*

Menunjukkan ukuran dispersi dari suatu citra

$$
\mu = \sum F(x, y) \cdot P(F(x, y)) \quad \text{and} \quad (2.2)
$$
\n
$$
\text{Dimana:}
$$
\n
$$
\tag{2.3}
$$

 $F_{(x,y)}$  = nilai intensitas citra pada titik  $(x,y)$ 

 $P(f(x,y)) = \text{nil}$ ai histogram

b. *Variance* (2)

Menunjukkan variasi elemen pada histogram dari suatu citra.

$$
\sigma_2 = \sum (\mathbf{F}(x, y) - \mu)^2 \cdot \mathbf{P}(\mathbf{F}(x, y)) \dots \dots \dots \dots \dots \dots \dots \dots \dots \dots \dots \dots \dots \dots \dots \dots \tag{2.3}
$$

Dimana :

$$
F_{(x,y)}
$$
 = **nil**ai intensitas citra pada titik (x,y)

 $P(f(x,y)) = \n *nilai* histogram$ 

- µ = nilai *mean*
- c. *Skewness* (3)

Menunjukkan tingkat kemencengan atau kemiringan relatif kurva histogram dari suatu citra.

= ∑( ( , ) − ) . ( ( , )) ............................................ (2.4)

Dimana :

<sup>3</sup> <sup>=</sup> standar deviasi dari nilai intensitas keabuan

µ = nilai *mean*

 $F(x, y)$  = nilai intensitas citra pada titik  $(x, y)$ 

 $P(f(x,y)) = \text{nil}$ ai histogram

d. *Kurtosi* (4)

Menunjukkan tingkat keruncingan relatif kurva histogram dari suatu citra

= ∑( ( , ) − ) . ( ( , )) − ...................................... (2.5) 

#### Dimana :

- $4 =$ standar deviasi dari nilai intensitas keabuan
- µ = nilai *mean*

 $F(x, y)$  = nilai intensitas citra pada titik  $(x, y)$ 

 $P(f(x,y)) = \text{nilai histogram}$ 

e. *Entropy (H)*

Menunjukkan ukuran ketidakaturan bentuk dari suatu citra

= − ∑ ( ( , )) . ( ( ( , )) ............................................... (2.6)

**EKANBARU** 

Dimana :

 $F(x,y)$  = nilai intensitas citra pada titik  $(x,y)$ 

 $P(f(x,y)) = \text{nil}$ ai histogram

### **2.2.4.6 Pengenalan dan Interpretasi**

Pengenalan pola tidak hanya bertujuan untuk mendapatkan citra dengan suatu kualitas tertentu, tetapi juga untuk mengklasifikasikan bermacam-macam citra. Dari sejumlah citra diolah sehingga citra dengan ciri yang sama akan dikelompokkan pada suatu kelompok tertentu. Interpretasi meliputi penekanan dalam mengartikan objek yang dikenali.

## **2.2.4.7** *Similarity Measurement*

*Similarity Measurement* adalah proses pengukuran kemiripan suatu objek terhadap objek acuan. Dalam Similarity Measurement akan dilakukan pengukuran jarak (distance), di mana semakin meningkat jarak (distance) antara dua objek, maka semakin berbeda dua objek tersebut, distance biasanya adalah ukuran dari ketidak miripan (Dwi Nugraheny, 2015).

## **1)** *Euclidean Distance*

*Distance* atau jarak digunakan untuk menentukan tingkat kesamaan (*similarity degree*) atau ketidaksamaan (*disimilarity degree*) dua vektor fitur. Tingkat kesamaan berupa suatu nilai *score* dan berdasarkan *score* tersebut dua vektor fitur akan dikatakan mirip atau tidak. Metode Euclidean membandingkan jarak minimum image pengujian (testing), dengan database image pelatihan (training). Jarak euclidean dari dua vektor x dan y (Darma Putra, 2010). Rumus dari *euclidean distance* adalah sebagai berikut :

( , ) = ∑ − ........................................................................(2.7)

#### **2.2.5 Perhitungan Manual**

Berikut ini adalah contoh perhitungan manual menggunakan metode *Euclidean Distance* untuk melakukan klasifikasi data tingkat kemanisan buah semangka.

2.2.5.1 Perhitungan pada data *testing*

Pada tahap awal citra warna akan dikonversikan kedalam citra *grayscale* dan berikut ini adalah sebuah sub matrik citra *grayscale* berukuran 4 x 3 dari data *testing*, dapat dilihat pada Tabel 2.1 dibawah ini :

Tabel 2. 1 Matriks Citra *Grayscale* 4 x 3 Semangka

| (i,j)          | $\overline{0}$ |                | $\overline{2}$ |  |
|----------------|----------------|----------------|----------------|--|
| $\overline{0}$ | 8              | $\overline{2}$ | 11             |  |
|                | 3              | 11             | 11             |  |
| $\overline{2}$ | 11             | 11             | 5              |  |
| 3              | 11             | 8              | 1              |  |

Pada tahap berikutnya citra semangka yang telah diproses hingga ke tahap *grayscale* akan mengalami prosess ekstraksi ciri orde pertama yaitu menghitung nilai histogram agar dapat memanfaatkan sifat – sifat statistik pada setiap citra referensi dengan menggunakan rumus 2.1 dan dapat dilihat pada Tabel 2.2

| Jumlah  |        |        |      |        |        |     |
|---------|--------|--------|------|--------|--------|-----|
| pf(x,y) | 0,0833 | 0,1667 | 0,25 | 0,4167 | 1,3333 | 5,5 |

Tabel 2. 2 Histogram

Setelah histogram dari citra baru didapatkan, selanjutnya nilai histogram tersebut akan diproses untuk mendapatkan nilai *mean, variance, skewness, kurtosi,* dan *entropy* dengan menggunakan rumus persamaan 2.2 untuk *mean*, persamaan 2.3 untuk *variance*, persamaan 2.4 untuk *skewness*, persamaan 2.5 untuk *kurtosi*, dan persamaan 2.5 untuk *entropy*.

1. Mean  $(\mu)$ 

Rata-rata atau nilai tengah digunakan untuk menunjukkan ukuran dispersi dari suatu citra.

 $\mu = F(x, y) \cdot P(F(x, y))$  $\mu = (1*0,0833)+(2*0,1667)+(3*0,25)+(5*0,4167)+(8*1,3333)+(11*5,5)$ 

*µ* **= 74,4167**

2. Variance  $\binom{2}{ }$ 

*Variance* digunakan untuk menunjukkan tingkat heterogenitas atau tingkat perbedaan dari histogram suatu citra.

$$
\sigma_2 = (F(x, y) - \mu)^2 \cdot P(F(x, y))
$$
  

$$
^2 = ((1-74,4167)^{2*}0,0833) + ((2-74,4167)^{2*}0,1667) + ((3-74,4167)^{2*}0,25)
$$

 $^{2}$  = 32606,8316

- **= 180,5736**
- 3. Skewness (3)

*Skewness* digunakan untuk menunjukkan tingkat heterogenitas atau tingkat perbedaan dari histogram suatu citra.

$$
\alpha_3 = \frac{1}{\sigma^3} \sum (F(x, y) - \mu)^3 \cdot P(F(x, y))
$$
  
= 
$$
\frac{1}{180.5736^3} [(1 - 74.4167)^3 * 0.0833 + ((2 - 74.4167))^3 * 0.1667 + ((3 - 74.4167))^3 * 0.25 + ((5 - 74.4167))^3 * 0.4167 + ((8 - 74.4167))^3 * 1.3333 + (11 - 74.4167)^3 * 5.5 ]
$$
  
= **-0.3601** 25KANBARU

4. *Kurtosi* (4)

Kurtosi digunakan untuk menunjukkan tingkat keruncingan relatif kurva histogram dari suatu citra.

$$
\alpha_4 = \frac{1}{\sigma^4} \sum (F(x, y) - \mu)^4 \cdot P(F(x, y)) - 3
$$
  
=  $\frac{1}{180,5736^4} [((1 - 74,4167))^4 * 0,0833 + ((2 - 74,4167))^4 * 0,1567 +$   
 $((3 - 74,4167))^4 * 0,25 + ((5 - 74,4167))^4 * 0,4167 + ((8 -$   
 $74,4167))^4 * 1,3333 + ((11 - 74,4167))^4 * 5,5] - 3$   
=  $-2,8701$ 

#### **5.** *Entropy* **(H)**

*Entropy* digunakan untuk menunjukkan ukuran ketidakaturan bentuk dari suatu citra.

 $H = -\sum P(f(x, y))$ .  $Log_2(P(f(x, y)))$  $=$   $-[0.0833 * log_2 0.0833 + 0.1667 * log_2 0.1667 + 0.25 *]$  $\log_2 0.25 + 0.4167 * \log_2 0.4167 + 1.3333 * \log_2 1.3333 + 5.5 * \log_2 5.5$  $=-12,3244$ 

Berikut adalah hasil perhitungan nilai ekstraksi ciri pada data *testing*, dapat

dilihat pada Tabel 2.2

![](_page_32_Picture_232.jpeg)

Tabel 2. 3 Nilai Ekstraksi Ciri data Testing

Pada tahap selanjutnya setelah di dapat nilai ekstraksi ciri data *testing* pada perhitungan manual, maka data citra tersebut akan diproses ke tahap klasifikasi menggunakan metode *euclidean distance*. Sebelum melakukan pengklasifikasian, dari data *training* akan diambil nilai minimum dari setiap target klasifikasi dan akan diproses dengan data *testing* yang nilai ekstraksi cirinya sudah didapatkan. Berikut adalah nilai minimum dari data *training*, dapat dilihat pada Tabel 2.4

| <b>Parameter</b>                           | <b>Nilai Minimal</b> |                    |  |  |
|--------------------------------------------|----------------------|--------------------|--|--|
|                                            | <b>Manis</b>         | <b>Tidak Manis</b> |  |  |
| Mean $(\mu)$                               | 5185,85              | 10472,84           |  |  |
| Variance $\binom{2}{2}$                    | 1211,21              | 1007,66            |  |  |
| Skewness $\begin{pmatrix} 3 \end{pmatrix}$ | $-3152411,56$        | $-3264162,25$      |  |  |
| Kurtosi (4)                                | -903193,49           | $-777287,91$       |  |  |
| Entropy(H)                                 | 224,87               | 434,27             |  |  |

Tabel 2. 4 Nilai Minimum Data *Training*

Dari tabel diatas terdapat nilai minimum dari dua buah target yaitu semangka manis dan tidak manis. Selanjutnya data tersebut akan diolah dengan data *testing* baru yang nilai ekstraksi cirinya sudah diketahui sebelumnya, berikut ini adalah perhitungan manual menggunakan persamaan 2.7

1. 
$$
d_e(x, y) = \sum_{i=1}^{N} \sqrt{xi^2 - yi^2}
$$

$$
d_{1,1} = \begin{cases} (5185,85 - 74,4167)^2 + (1211,21 - 32606,8316)^2 + (-3152411,56 - (-0,3601))^2 + (-903193,49 - (-2,8701))^2 + (224,87 - (-12,3244)^2) \end{cases}
$$

 $d_{1,1} = 1,0754435$ 

$$
d_{1,2} = \begin{cases} (10472,84 - 74,4167)^2 + (1007,66 - 32606,8316)^2 + (-3264162,25 - (-0,3601))^2 + (-777287,91 - (-2,8701))^2 + (434,27 - (-12,3244)^2) \end{cases}
$$

 $d_{1,2} = 1.1259923$ 

Kesimpulan dari hasil perhitungan diatas, maka diperoleh *score smilarity degree* paling rendah yaitu **1,0754435** yang menunjukkan bahwa data *testing* tersebut merupakan semangka dengan tingkat kemiripan yang mendeteksi **ISLAMRIAL** semangka "Manis". NERSITAS

#### **2.2.6** *Hypertext Preprocessor* **(PHP)**

Menurut Anhar, 2010:3. PHP merupakan singkatan dari *Hypertext Preprocessor* yaitu bahasa pemrograman *webserver-side* yang bersifat *open source*. PHP merupakan *script* yang terintegrasi dengan HTML dan berada pada *server* (*server side HTML embedded scripting*). PHP adalah *script* yang digunakan untuk membuat halaman *website* yang dinamis. Dinamis berarti halaman yang akan ditampilkan dibuat saat halaman itu diminta oleh *client.* Mekanisme ini menyebabkan informasi yang diterima *client* selalu yang terbaru/*up to date*. Semua *script* PHP dieksekusi pada *server* di mana *script* tersebut dijalankan.

## **2.2.7 Data** *Flow Diagram* **(DFD)**

Definisi Data *Flow Diagram* (DFD) menurut Jogiyanto Hartono (2007) adalah Diagram yang menggunakan notasi simbol untuk menggambarkan arus data system (Jogiyanto Hartono, 2005). DFD sering digunakan untuk menggambarkan suatu sistem yang telah ada atau sistem baru yang akan dikembangkan secara logika dan menjelaskan arus data dari mulai pemasukan

sampai dengan keluaran data (Rossa, Shalahuddin*,* 2013). Beberapa simbol yang digunakan dalam pembuatan data *flow diagram* ini meliputi :

- a. *External entity* (kesatuan luar)
- b. *Data flow* (arus data)
- c. *Process* (proses)
- d. *Data store* (penyimpanan data)

![](_page_35_Picture_165.jpeg)

#### Tabel 2. 5 Simbol *Data Flow Diagram*

**IERSITAS ISL** 

#### **2.2.8** *Flowchart*

*Flowchart* adalah bagan yang menggambarkan urutan instruksi proses dan hubungan satu proses dengan proses lainnya menggunakan simbol-simbol tertentu, digunakan sebagai alat bantu komunikasi dan dokementasi (Rossa, Shalahuddin. 2013). Berikut adalah simbol flowchart dapat dilihat pada Tabel 2.6
Tabel 2. 6 Simbol dan Fungsi *Flowchart*

| <b>SIMBOL</b> | <b>FUNGSI</b>                                                                                                    |  |  |
|---------------|----------------------------------------------------------------------------------------------------|--|--|
|               | Proses, digunakan ntuk pengolahan aritmatika dan<br>pemindahan data                                                                |  |  |
|               | Terminal, digunakan untuk menunjukkan awal dan<br>akhir dari program                                                               |  |  |
|               | Preparation, digunakan untuk memberikan nilai awal<br>pada satu variabel                                                           |  |  |
|               | untuk mewakili<br>Keputusan, digunakan<br>oprasi<br>perbandinan logika                                                             |  |  |
|               | Proses terdenfinisi, digunakan untuk proses yang<br>detailnya dijelaskan terpisah.                                                 |  |  |
|               | Penghubung, digunakan untuk menujukkan hubungan<br>arus proses yang terputus masih dalam halaman yang<br>sama.                     |  |  |
|               | Penghubung halaman lain,<br>digunakan<br>untuk<br>menunjukkan hubungan arus proses yang terputus<br>masih dalam halaman yang sama. |  |  |

# **BAB III**

# **METODOLOGI PENELITIAN**

#### **3.1 Alat dan Bahan Penelitian yang Digunakan**

Penelitian ini membutuhkan alat-alat penelitian sebagai pendukung proses pembuatan sistem, dimana alat tersebut berupa *hardware* dan *software.* Berikut adalah alat bahan yang akan digunakan :

#### **3.1.1 Spesifikasi Kebutuhan** *Hardware*

Berikut ini adalah spesifikasi *hardware* yang digunakan dalam proses pembuatan aplikasi ini:

- 1. *Processor* Intel core 3
- 2. *Rondom Acces Memory* (RAM) 8GB
- 3. *Hardisk* 500GB
- 4. *Video Graphics Adapter* (VGA) Nvidia Geforce
- 5. Kamera Digital Canon DSLR 60D dan *Smartphone*

#### **3.1.2 Spesifikasi Kebutuhan** *Software*

Berikut ini adalah spesifikasi *software* yang digunakan dalam proses

pembuatan sistem :

- 1. Sistem Operasi *Microsoft Windows* 7
- 2. Bahasa Pemrograman HTML dan PHP
- 3. Database *MySQL*
- 4. Android Studio

#### **3.1.3 Teknik Pengumpulan Data**

Teknik pengumpulan data yang diperlukan oleh peneliti untuk memperoleh gambaran yang jelas mengenai penelitian meliputi beberapa metodologi penelitian sebagai berikut:

- 1. Data *Collecting* / pengumpulan data materi pembelajaran diperoleh dengan cara mencari referensi-refesensi pustaka sebagai pedoman penelitian baik berupa buku, studi literatur ataupun artikel dan jurnal yang berkaitan dengan materi penelitian ini diinternet.
- 2. Wawancara untuk pengumpulan informasi yang berkaitan tentang penelitian baik itu kepada petani, masyarakat ataupun kepada narasumber yang mengetahui tentang tanaman dan kemanisan buah semangka.

# **3.2 Metodologi Penelitian**

Langkah-langkah proses pengolahan citra yang dilakukan oleh sistem adalah sebagai berikut:

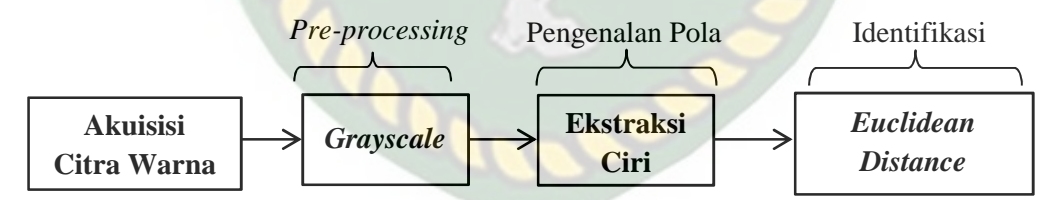

Gambar 3. 1 Diagram Alur Proses Identifikasi

#### **3.2.1 Akuisisi Citra**

Pada tahap ini sistem akan menerima inputan data berupa gambar digital yang sudah diambil menggunakan kamera *smartphone*, data gambar tersebut dapat dilihat pada gambar 3.2

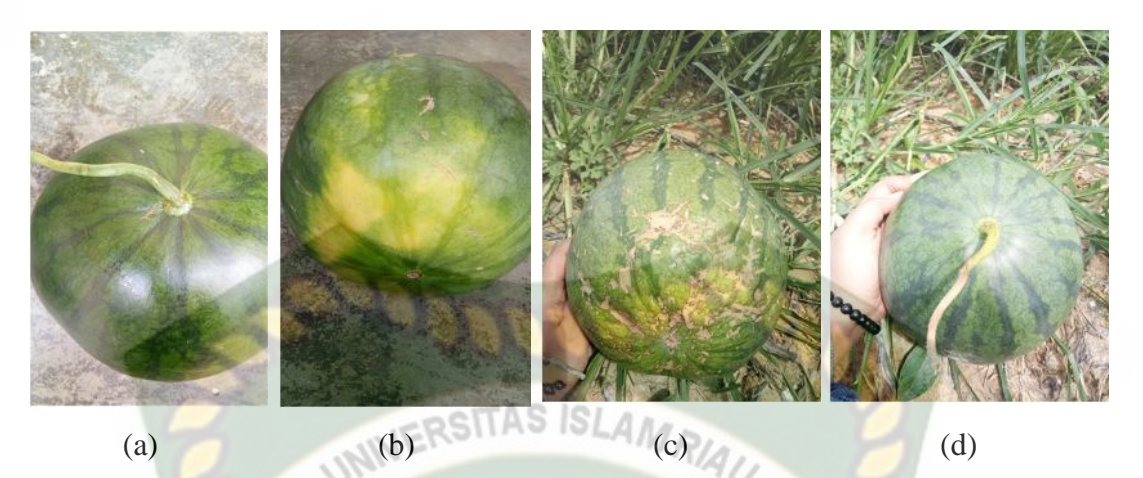

Gambar 3. 2 Bagian Tampuk (a) dan Bagian Bercak (b) Semangka Manis, Bagian Bercak (c) dan Bagian Tampuk (d) Semangka Tidak Manis

#### **3.2.2** *Grayscale*

Pada tahapan ini citra yang sudah diambil akan diproses ke tahap *grayscale* terlebih dahulu. Proses *grayscale* merupakan proses dari citra berwarna akan mengalami perubahan warna menjadi citra keabuan. Perubahan tersebut dapat dilihat pada gambar 3.3

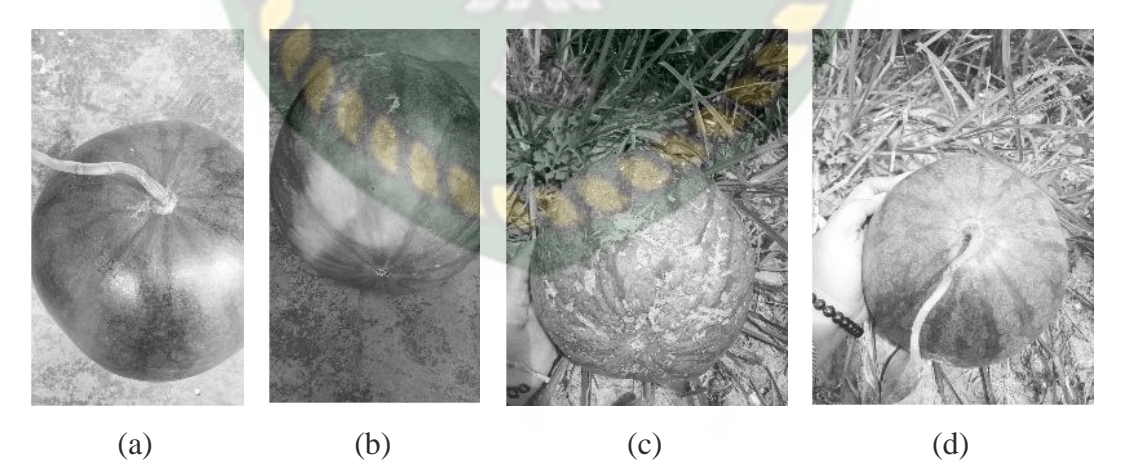

Gambar 3. 3 Proses *Grayscale Images*

Pada tahapan *grayscale* ini, *images* yang telah mengalami perubahan dari *images* aslinya menjadi citra keabuan akan memiliki nilai matriks. Berikut adalah submatriks berukuran 4x3 dari salah satu citra buah semangka dan dapat dilihat pada Tabel 3.1

| (i,j)          |   |                | $\overline{2}$ |
|----------------|---|----------------|----------------|
| $\bf{0}$       | 8 | $\overline{2}$ | 11             |
|                | 3 | $\mathbf{1}$   | 11             |
| $\overline{2}$ | 5 | 3              | 5              |
| 2              | 5 |                | 11             |

Tabel 3. 1 Submatriks Citra *Grayscale*

#### **3.2.3 Ekstraksi Ciri**

Pada tahapan ini citra semangka yang telah diproses hingga ke tahap *grayscale* akan mengalami proses ekstraksi ciri statistik orde pertama yaitu memanfaatkan sifat statistik histogram. Dari statistik tersebu akan dihitung nilai *mean, variance, skewness, kurtosi* dan *entropy* dari masing – masing citra. Berikut adalah nilai fitur histogram dari submatrik citra *grayscale* Tabel 3.1, dapat dilihat pada Tabel 3.2

Tabel 3. 2 Nilai Fitur Histogram

| f(x,y)  |        |        |     |        |       |      |
|---------|--------|--------|-----|--------|-------|------|
| Jumlah  |        |        |     |        |       |      |
| pf(x,y) | 0,1667 | 0,1667 | 0,5 | 1,2500 | 0,666 | 2,75 |

Perpustakaan Universitas Islam Riau

Dokumen ini adalah Arsip Milik:

Setelah nilai histogram didapatkan, maka akan dilanjutkan mencari nilai parameter ekstraksi ciri menggunakan rumus persamaan 2.2 untuk *mean*, persamaan 2.3 untuk *variance*, persamaan 2.4 untuk *skewness*, persamaan 2.5 untuk *kurtosi*, dan persamaan 2.5 untuk *entropy*. Berikut adalah nilai parameter ekstraksi ciri yang sudah dihitung dapat dilihat pada Tabel 3.3

| <b>Parameter</b>                                 | <b>Nilai</b> |
|--------------------------------------------------|--------------|
| Mean $(\mu)$                                     | 43,8333      |
| Variance $\binom{2}{2}$                          | 84,4794      |
| Skewness(3)                                      | $-0,4322$    |
| <b>Kurtosi</b> $\begin{pmatrix} 4 \end{pmatrix}$ | $-2,8115$    |
| <b>Entropy</b> $(H)$                             | $-2,6642$    |

Tabel 3. 3 Nilai Parameter Ekstraksi Ciri

# **3.2.4** *Euclidean Distance*

Tahapan pada proses ini akan melakukan pengidentifikasian objek citra semangka yang baru berdasarkan data *training* menggunakan metode *euclidean distance*. Sistem akan membaca citra semangka baru dan mencocokkan dengan data *training* agar diketahui jenis semangka pada citra baru tersebut. Berikut adalah data *training* yang dipakai pada sistem, dapat dilihat pada Tabel 3.4

| Data<br>Ke-    | Mean     | Variance  | <b>Skewness</b> | Kurtosi      | Entropy  | Target         |
|----------------|----------|-----------|-----------------|--------------|----------|----------------|
| 1              | 15456,89 | 2826,58   | $-2883166,21$   | $-542299,3$  | 580,02   | Manis          |
| $\overline{2}$ | 11048,62 | 1211,21   | -3143333,92     | -903193,49   | 470,86   | Manis          |
| 3              | 7457,5   | 358754,14 | $-124505,44$    | $-2078,7$    | 296,21   | Manis          |
| $\overline{4}$ | 5185,85  | 173444,88 | $-124518,18$    | $-2989,87$   | 224,87   | Manis          |
| 5              | 13054,29 | 1807,42   | $-3042223,39$   | $-715585,55$ | 512,24   | Manis          |
| 6              | 11733,36 | 1358,01   | $-3152411,56$   | $-855443,69$ | 471,95   | Manis          |
| $\tau$         | 21271,42 | 6274,34   | $-2666347,25$   | $-336614,4$  | 700,28   | Manis          |
| 8              | 25922,41 | 10393,84  | $-2526434,37$   | $-247810,68$ | 795,58   | Manis          |
| 9              | 17584,53 | 3700,06   | $-2867136,04$   | $-471350,44$ | 595,24   | Manis          |
| 10             | 29851,16 | 14392,61  | $-2473030,08$   | $-206138,75$ | 843,28   | Manis          |
| $\cdots$       |          |           |                 |              |          |                |
| $\cdots$       |          |           |                 | .            | .        |                |
| $\cdots$       | $\cdots$ | .         |                 |              | $\cdots$ |                |
| 85             | 12853,47 | 1695,09   | -3092144,84     | $-751040,66$ | 495,29   | Tidak<br>Manis |

Tabel 3. 4 Data *Training* pada Sistem

Dari data *training* tersebut akan diambil nilai minimum dari setiap target identifikasi dan akan diproses dengan data *testing* yang nilai ekstraksi cirinya sudah didapatkan sebelumnya. Berikut adalah nilai minimum dari data *training*, dapat dilihat pada Tabel 3.5

| <b>Parameter</b>                           | <b>Nilai Minimal</b> |                    |  |
|--------------------------------------------|----------------------|--------------------|--|
|                                            | <b>Manis</b>         | <b>Tidak Manis</b> |  |
| Mean $(\mu)$                               | 5185,85              | 10472,84           |  |
| Variance $\binom{2}{3}$                    | 1211,21              | 1007,66            |  |
| Skewness $\begin{pmatrix} 3 \end{pmatrix}$ | $-3152411,56$        | $-3264162,25$      |  |
| Kurtosi (4)                                | -903193,49           | 777287,91          |  |
| Entropy(H)                                 | 224,87               | 434,27             |  |

Tabel 3. 5 Nilai Minimum Data *Training*

Dari tabel diatas terdapat nilai minimum dari dua buah target yaitu semangka manis dan tidak manis. Selanjutnya data tersebut akan diolah dengan metode *euclidean distance* dari data *testing* baru yang nilai ekstraksi cirinya sudah diketahui sebelumnya pada Tabel 3.3. Berikut ini adalah hasil dari metode *euclidean distance* menggunakan persamaan 2.7

$$
d_e(x,y) = \sum_{i=1}^N \sqrt{xi^2 - yi^2}
$$

$$
d_{1,1} = \sqrt{\frac{(5185,85 - 43,8333)^2 + (1211,21 - 84,4794)^2 + (-3152411,56 - (-0,4322))^2 + (-903193,49 - (-2,8115))^2 + (224,87 - (-12,3244)^2)}}
$$

$$
d_{1.1} = 1,075345
$$

$$
d_{1,2} = \sqrt{\frac{(10472,84 - 43,8333)^2 + (1007,66 - 84,4794)^2 + (-3264162,25 - (-0,4322))^2 + (-777287,91 - (-2,8115))^2 + (434,27 - (-2,6642))^2}}
$$

 $d_{1,2} = 1$ , 1258925

Kesimpulan dari hasil perhitungan diatas, maka diperoleh *score smilarity degree* paling rendah yaitu **1,075345** yang menunjukkan bahwa data *testing* tersebut merupakan semangka dengan tingkat kemiripan yang mendeteksi semangka "Manis".

#### **3.3 Pengembangan dan Perancangan Sistem**

# **3.3.1** *Context* **Diagram**

*Context* diagram merupakan alat untuk analisis, pendekatan struktur ini untuk menggambarkan sistem secara keseluruhan, informasi yang dibutuhkan dan tujuan yang akan dihasilkan. Dapat dilihat pada gambar 3.4 :

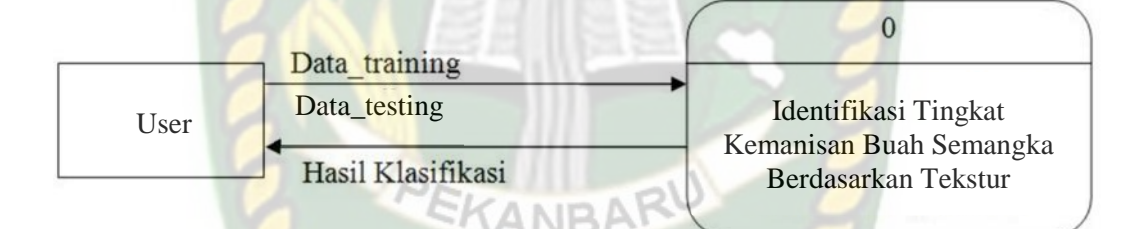

#### Gambar 3. 4 *Context Diagram*

*Context* diagram pada sistem ini memiliki dua pengguna yang dapat menggunakan dan mengoperasikan sistem. Terdapat dua data dari proses tersebut yaitu proses data *training* atau pelatihan untuk data citra semangka yang akan dilakukan oleh pengguna admin, sistem tersebut harus terlebih dahulu dilatih agar nantinya dapat mengidentifikasikan sebuah citra semangka dengan akurasi yang baik. Selanjutnya ada data *testing* atau data uji yang merupakan data citra sebagai pengujian apakah sistem telah mengidentifikasikan sebuah citra semangka dengan benar atau salah, proses ini bisa dilakukan oleh semua pengguna tidak hanya admin saja.

#### **3.3.2** *Hierarchy Chart*

*Hierarchy Chart* merupakan gambaran subsistem yang menjelaskan proses apasaja yang terdapat dalam sistem utama dimana semua subsistem yang berada dalam satu ruang lingkup sistem utama yang saling berhubungan satu sama lainnya. Berikut rancangan *hierarchy chart* dalam sistem yang dirancang, dapat dilihat pada gambar 3.5

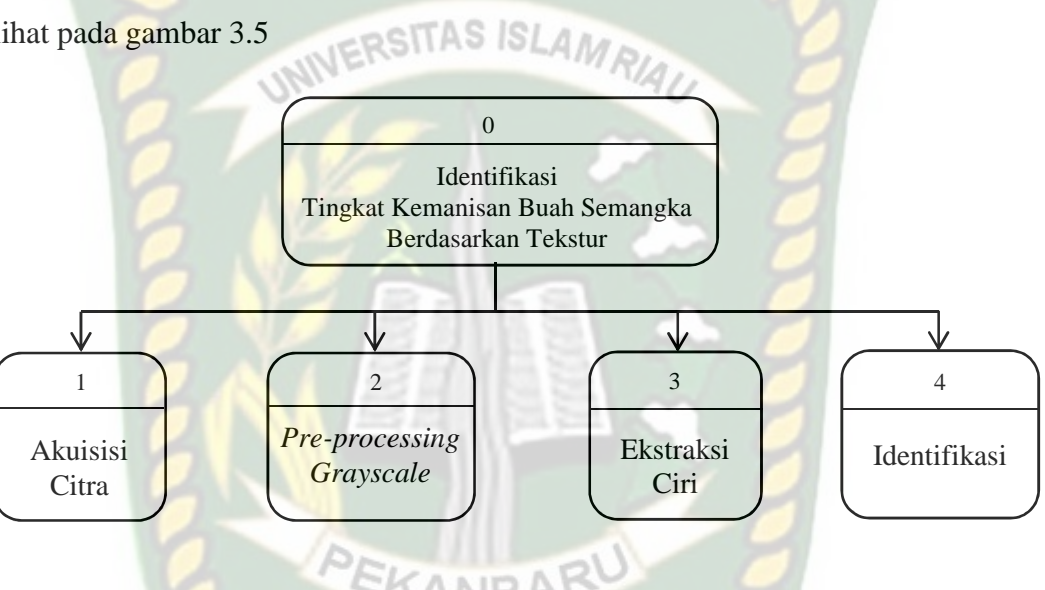

Gambar 3. 5 *Hierarchy Chart* Sistem

## **3.3.3 Data** *Flow Diagram* **(DFD) Level 0**

DFD merupakan proses keseluruhan pada sebuah sistem yang digambarkan dalam bentuk simbol – simbol tertentu. DFD pada sistem identifikasi tingkat kemanisan sebuah semangka berdasarkan tekstur kulit ini dapat digambarkan sebagai berikut :

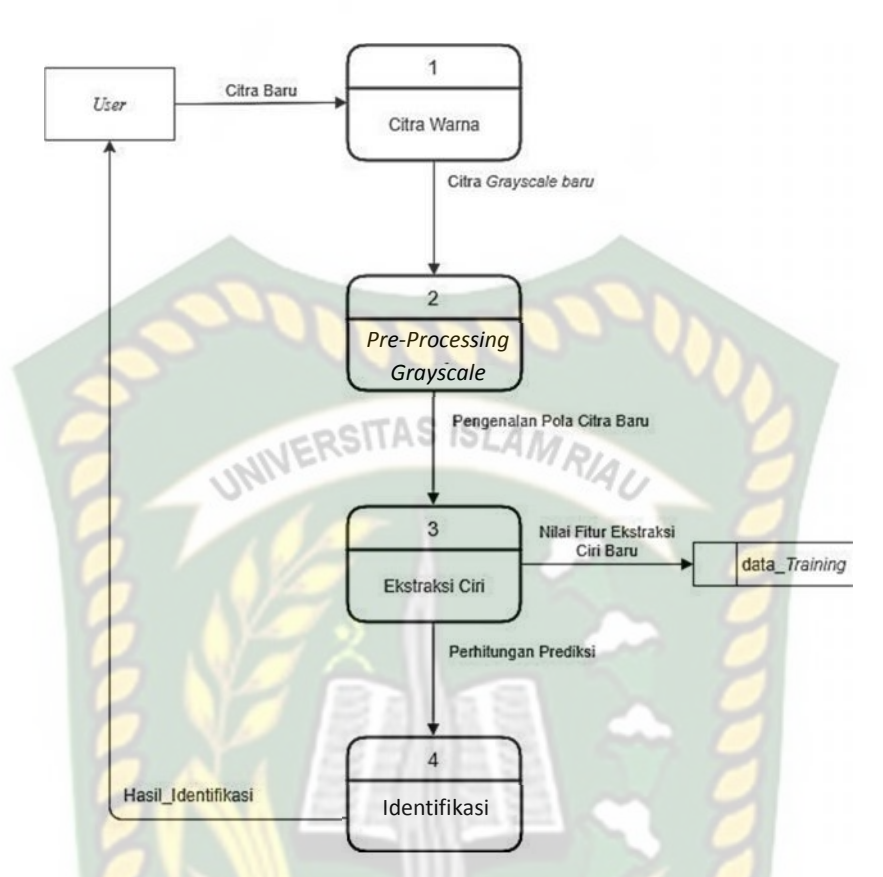

Gambar 3. 6 DFD Level 0 Proses Pengolahan Citra

CANRA

# **3.3.4 Rancangan** *Output*

Rancangan *output* merupakan bentuk dari hasil proses sebuah sistem. Pada sistem pengolahan citra semangka, *output* yang dihasilkan berupa tingkat kemanisan dari sebuah semangka dan persentase tingkat kemanisan tersebut. Berikut ini adalah desain *output* dari akses sebagai admin dan *user*.

# 1) Desain *Output* Data *Training*

Berikut merupakan gambaran *output* untuk melihat data *training* yang sudah di *input* kan seperti pada gambar 3.7

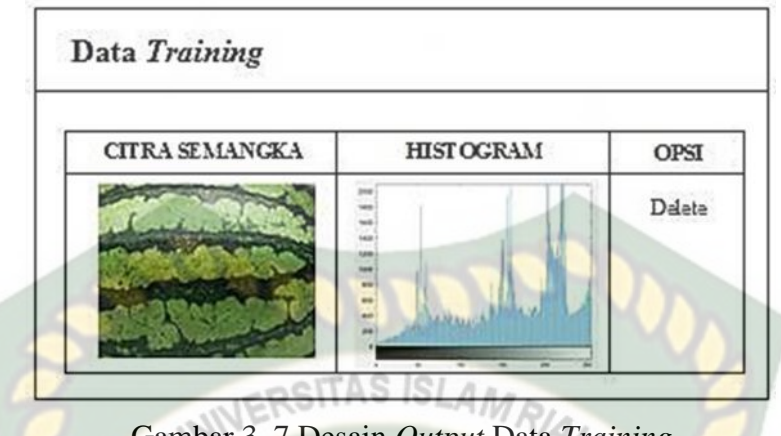

Gambar 3. 7 Desain *Output* Data *Training*

Gambaran *output* data *testing* pada akses admin hanya bisa dilakukan dengan cara mengupload *file* foto untuk melihat hasil identifikasi data *testing* seperti pada gambar 3.8 berikut ini

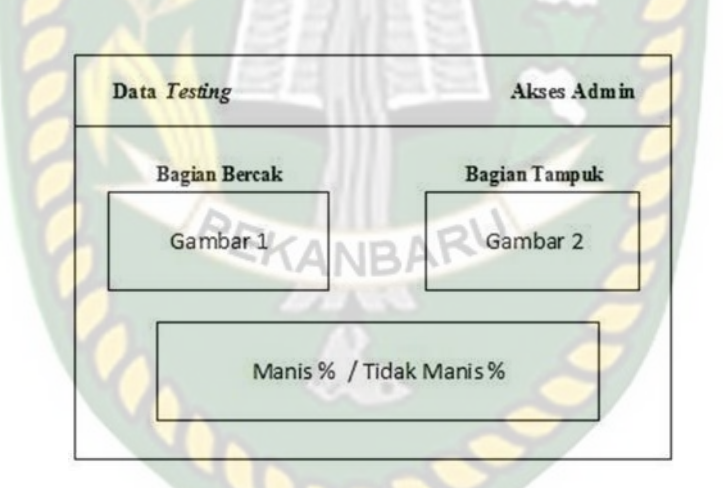

Gambar 3. 8 Desain *Output* Data *Testing* Akses Admin

# 2) Desain *Output* Data *Testing* Akses *User*

Gambaran *output* data *testing* untuk akses *user* bisa dilakukan dengan dua cara yaitu langsung dari kamera ataupun dengan mengupload *file* foto yang tersedia untuk melihat hasil identifikasi data *testing* seperti pada gambar 3.9

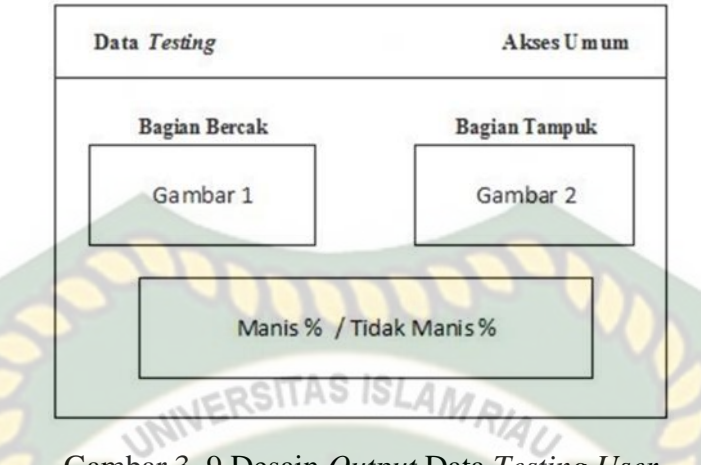

Gambar 3. 9 Desain *Output* Data *Testing User*

Dapat dilihat pada gambar 3.9 desain tampilan *output* pada akses *user* tidak jauh beda dengan gambar 3.7 desain tampilan *output* pada akses admin pada sistem ini.

#### **3.3.5 Rangangan Desain** *Input*

Desain *input* adalah bentuk masukan pada sebuah sistem yang akan diproses untuk menghasilkan sebuah informasi yang dibutuhkan oleh *user*. Berikut adalah beberapa *input* an yang dimiliki oleh sistem ini.

#### 1) Desain *Input Form Login*

Bagian ini merupakan tahapan untuk masuk kedalam sistem dengan cara memasukkan *username* dan *passsword* yang telah diatur sebelumnya. Berikut adalah desain *input form login*, dapat dilihat pada gambar 3.10

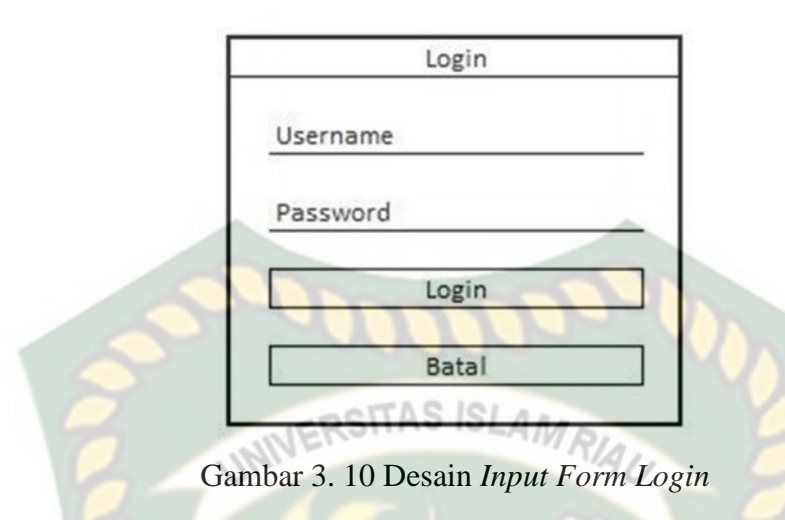

## 2) Desain *Input* Data *Training*

Bagian ini merupakan cara memasukkan data kedalam data *training* dengan cara manual yaitu melakukan *upload* gambar. Berikut adalah contoh desain *input* data *training* pada akses admin, dapat dilihat pada gambar 3.11

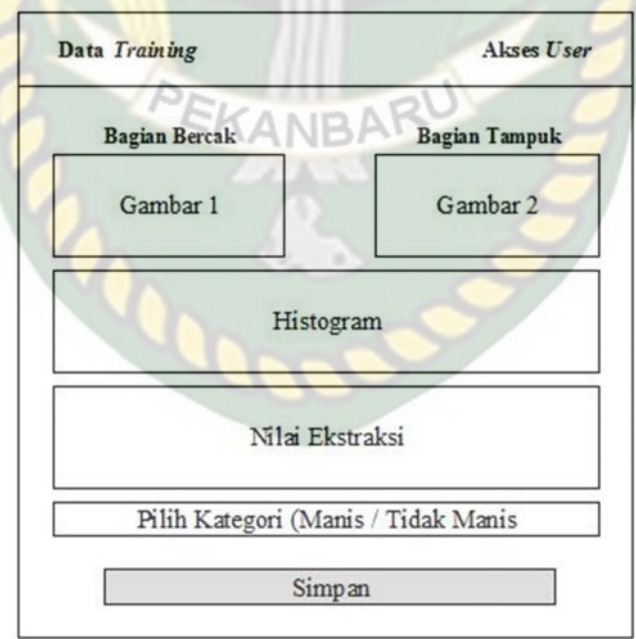

Gambar 3. 11 Desain *Input* Data *Training*

#### 3) Desain *Input* Data *Testing*

Bagian ini merupakan cara memasukkan data *testing* atau pengujian untuk mendapatkan identifikasi nilai kemiripannya dengan data *training* yang sudah dimasukkan sebelumnya. Berikut adalah desain *input* data *testing* pada sistem yang dapat dilihat pada gambar 3.12

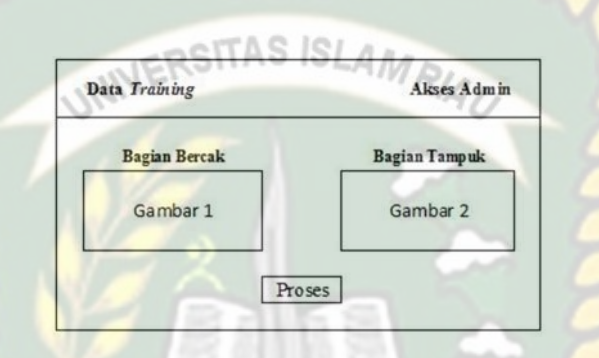

Gambar 3. 12 Desain *Input* Data *Testing*

#### **3.3.6 Desain Antarmuka**

Pada desain antar muka ini akan ditampilkan sebuah tampilan menu utama dari sebuah program yang memiliki menu yang di antaranya adalah menu *home*, menu data *training*, menu data *testing* dan menu *logout*. Tampilan menu utama dapat dilihat pada gambar 3.13

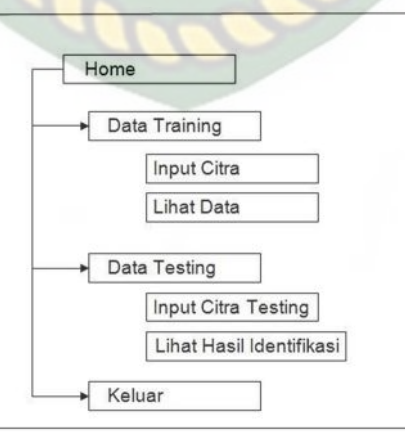

Gambar 3. 13 Desain Menu Utama

#### **3.3.7 Rancangan Logika Program**

Program *flowchart* pada sistem identifikasi tingkat kemanisan buah semangka ini terdiri dari beberapa program *flowchart* diantaranya adalah sebagai berikut :

**ISLAMRA** 1) *Flowchart Form Login*

*Flowchart form login* merupakan tampilan awal sistem identifikasi tingkat kemanisan buah semangka untuk akses sebagai admin. Hal pertaman yang dilakukan setelah membuka sistem ini adalah dengan menginputkan *username* dan *password* untuk mengoperasikan sistem selanjutnya. Adapun *flowchart form login* ini dapat dilihat pada gambar 3.14

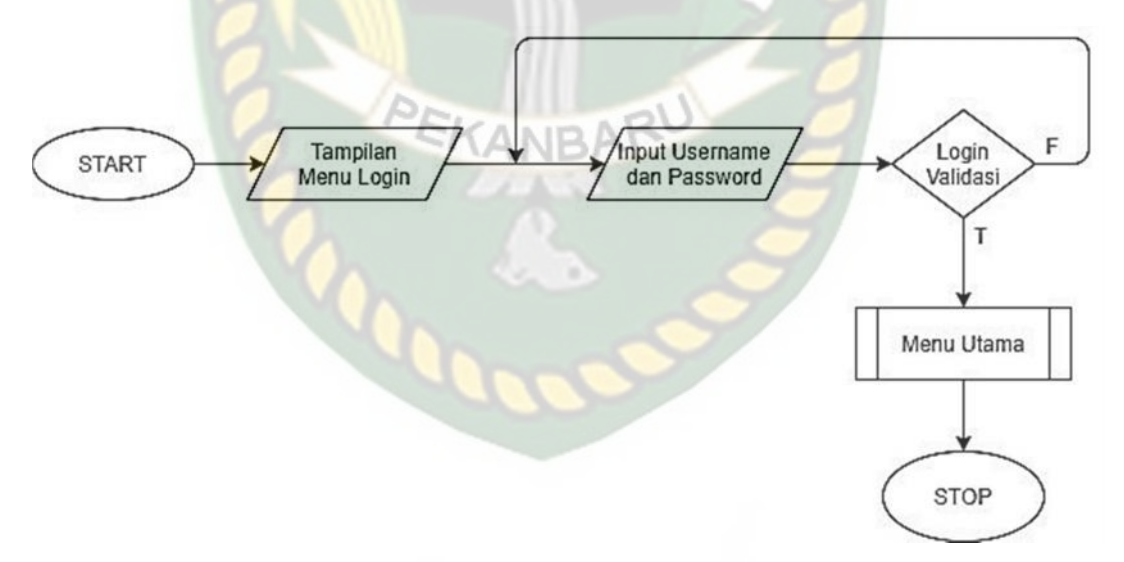

Gambar 3. 14 *Flowchart Form Login*

#### 2) *Flowchart* Menu Utama

*Flowchart* menu utaman merupakan tampilan utama setelah sistem berhasil login yang menggambarkan aliran secara global yang terdapat dalam menu

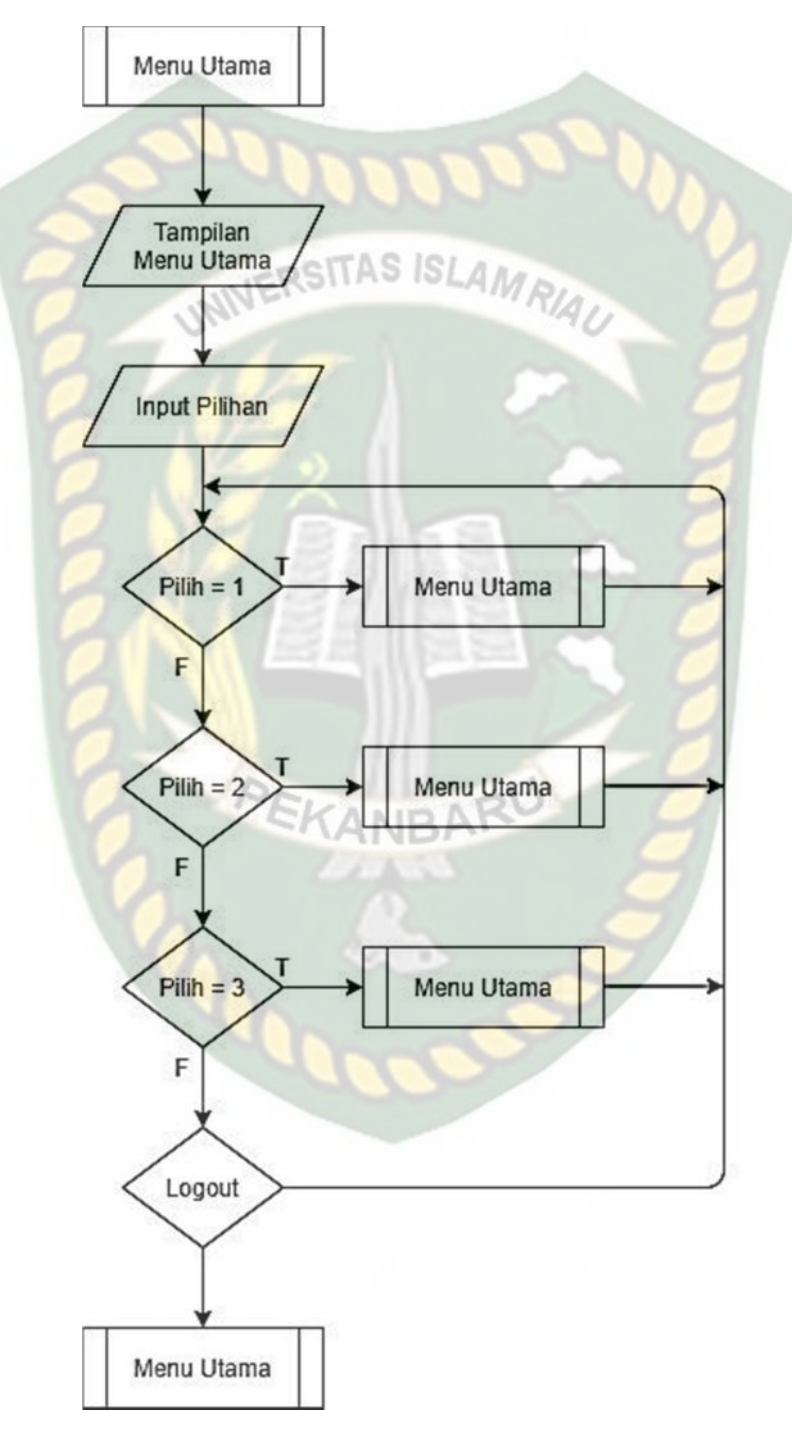

utama. Berikut adalah *flowchart* menu utama pada sistem dapat dilihat pada gambar 3.15

Gambar 3. 15 *Flowchart* Menu Utama

#### 3) *Flowchart* Data *Training*

*Flowchart* pada data *training* merupakan alur program yang merancang *input* data *training* yang akan tersimpan kedalam sistem. Berikut adalah *flowchart* pada data *training*, dapat dilihat pada gambar 3.16

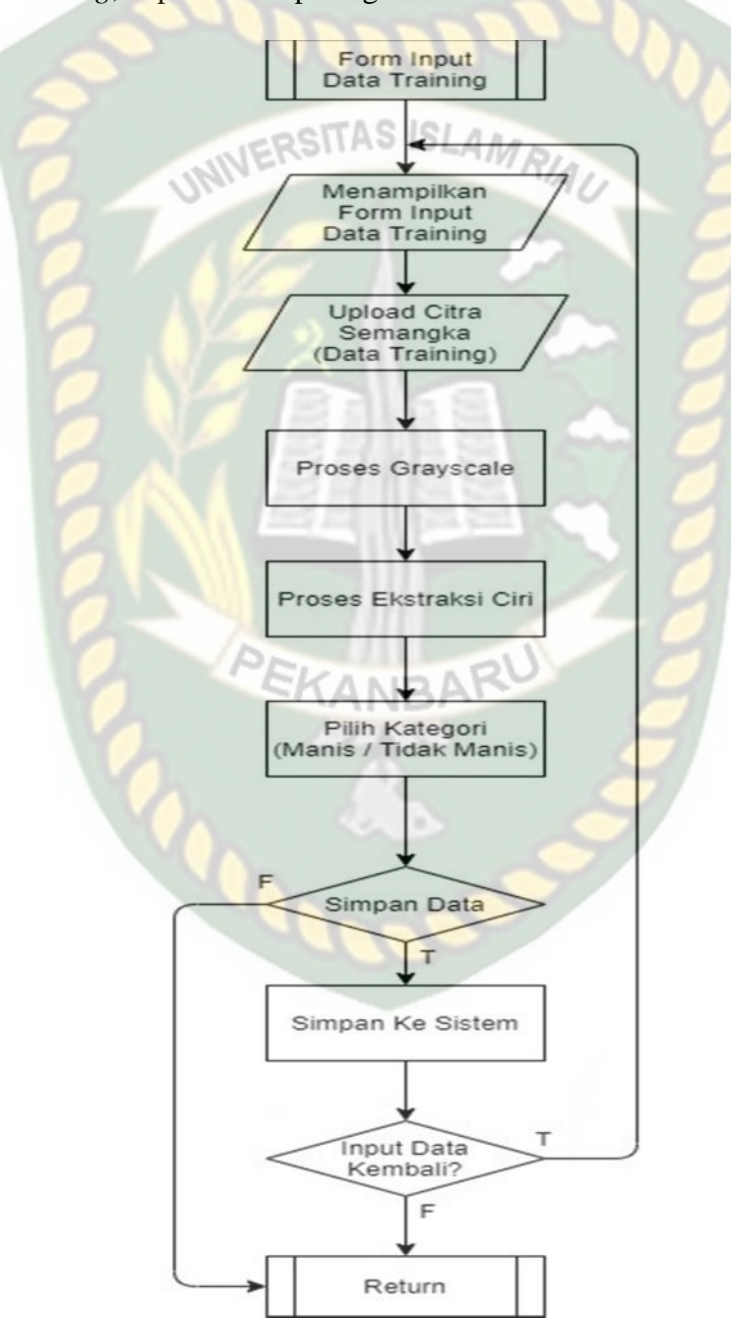

Gambar 3. 16 *Flowchart Input* Data *Training*

#### 4) *Flowchart* Data *Testing*

*Flowchart* data *testing* merupakan alur program yang merancang *input* data *testing* yang akan dilakukan proses perhitungan dan menghasilkan *output* berupa hasil identifikasi. Dapat dilihat pada gambar 3.17 berikut ini

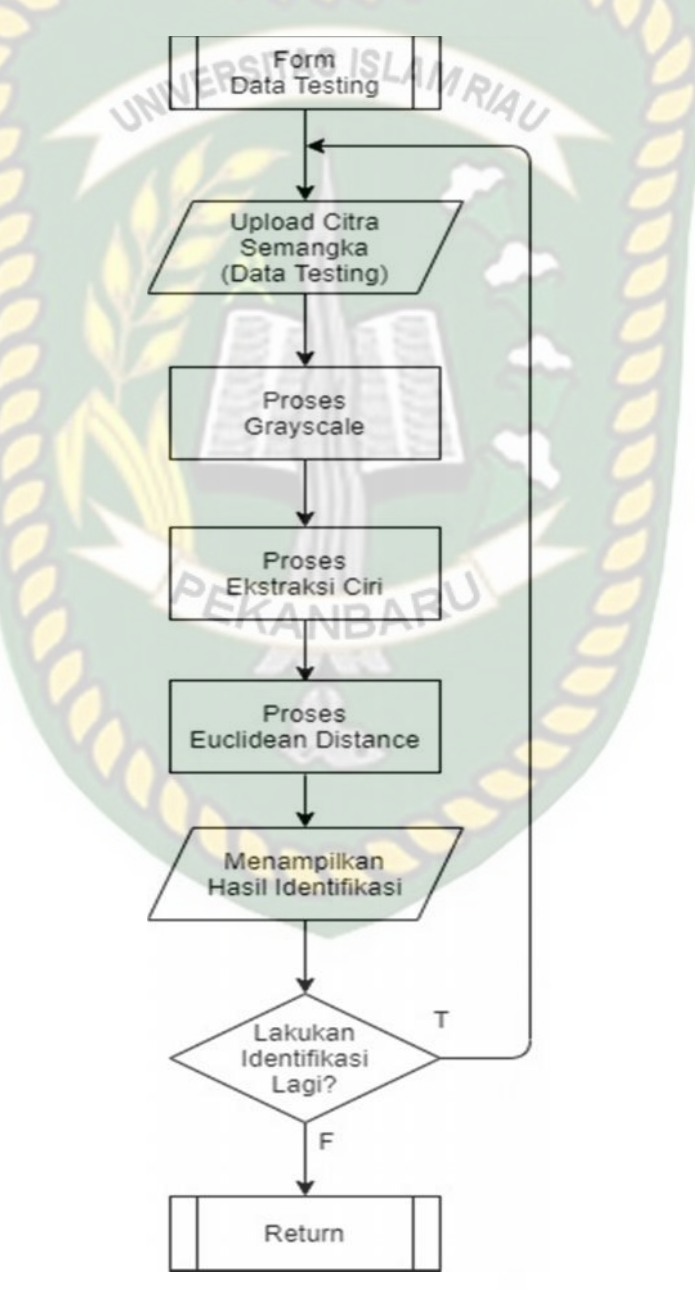

Gambar 3. 17 *Flowchart* Data *Testing*

# **BAB IV**

# **HASIL DAN PEMBAHASAN**

#### **4.1 Pengujian** *Black Box*

Pengujian *black box* merupakan salah satu cara pengujian perangkat lunak / *software* yang berfokus pada sisi fungsional, khususunya pada *input* dan *output* data pada sistem untuk menentukan sistem tersebut sudah sesuai dengan yang diharapkan.

#### **4.1.1 Pengujian** *Form Login*

Pengolahan data pada suatu sistem akan dapat dilakukan saat admin sudah menginputkan data *training* sebagai pelatihan untuk sistem. Sebelum menginputkan data, admin diharuskan *login* kedalam sistem terlebih dahulu. Admin hanya perlu memasukkan *username* dan *password* yang terdaftar sebelumnya. T ampilan halaman *login* pada sistem, dapat dilihat pada gambar 4.1 berikut ini.

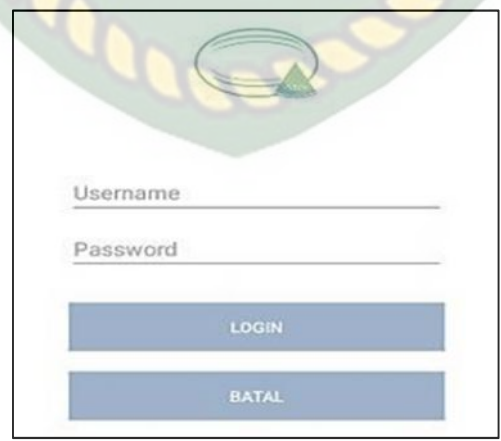

Gambar 4. 1 Tampilan *Form Login*

Pada gambar 4.1 terdapat *field username* dan *password* yang tidak noleh salah dalam memasukkan data tersebut. Apabila ada kesalahan pada *username* ataupun *password*, maka akan ada pemberitahuan yang muncul dengan tulisan "*Username* atau *password* salah". Tampilan tersebut dapat dilihat pada gambar 4.2 berikut ini

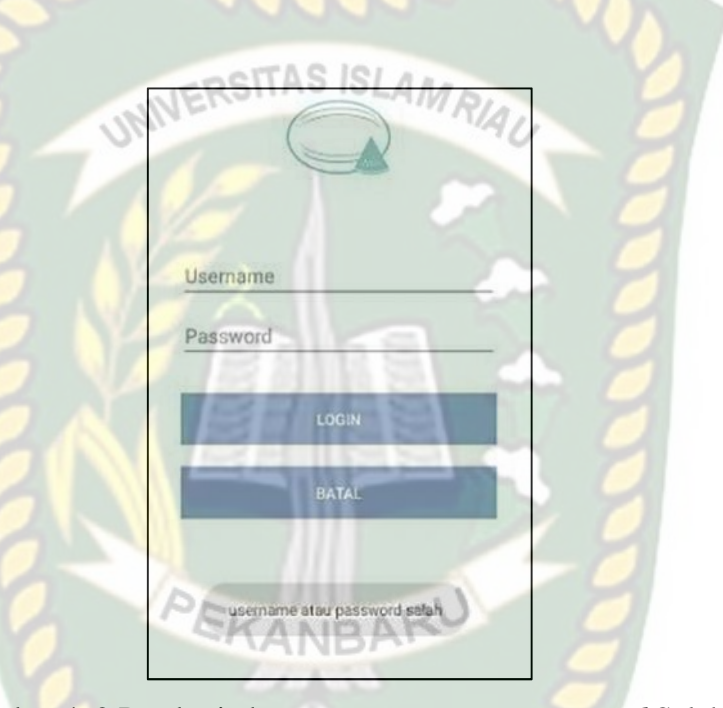

Gambar 4. 2 Pemberitahuan *Username* atau *Password* Salah

Pada saat admin berhasil login maka sistem akan menampilkan pemberitahuan bahwa dengan tulisan "login berhasil" dan akan menampilkan halaman utama yang dapat dilihat pada gambar 4.3 berikut ini

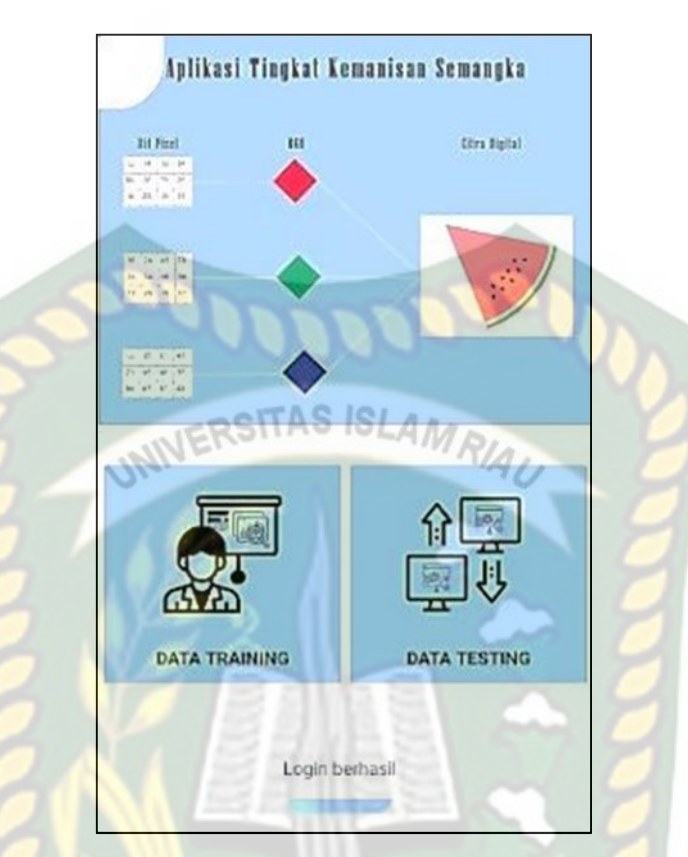

Gambar 4. 3 Tampilan Menu Utama Admin Setelah *Login*

Dari pengujian *form login* berikut ini adalah kesimpulan dari pengujian *blcak box form login* pada akses admin dan dapat dilihat pada Tabel 4.1 berikut ini.

| N <sub>0</sub> | <b>Skenario</b>         | <b>Tindakan</b>      | <b>Hasil</b> yang | <b>Hasil</b>                      |
|----------------|-------------------------|----------------------|-------------------|-----------------------------------|
|                | Pengujian               | Pengujian            | diharapkan        | pengujian                         |
| $\mathbf{1}$   | Mengkosongkan           | Username:            | Sistem menolak    | $\lceil \checkmark \rceil$ Sesuai |
|                | semua <i>field</i> data | (Dikosongkan)        | login ke sistem   | Harapan                           |
|                | login, lalu             | Password:            | dan               | <b>Tidak</b>                      |
|                | mengklik                | (Dikosongkan)        | menampilkan       | Sesuai                            |
|                | tombol login            |                      | pesan :           | Harapan                           |
|                |                         | <b>INERSITAS ISL</b> | Username atau     |                                   |
|                |                         |                      | Password salah    |                                   |
| $\overline{2}$ | Hanya mengisi           | Username:            | Sistem menolak    | $\sqrt{\text{Sessu}}$             |
|                | username tanpa          | admin(benar)         | login ke sistem   | Harapan                           |
|                | mengisi                 | Password:            | dan               | [ ]Tidak                          |
|                | password, lalu          | (Dikosongkan)        | menampilkan       | Sesuai                            |
|                | mengklik                |                      | pesan:            | Harapan                           |
|                | tombol login            |                      | Username atau     |                                   |
|                |                         |                      | Password salah    |                                   |
| 3              | Mengisi                 | Username:            | Sistem menolak    | $\sqrt{\text{Sessu}}$             |
|                | username yang           | admin(benar)         | login ke sistem   | Harapan                           |
|                | benar dan               |                      | dan               | [ ]Tidak                          |
|                | mengisi                 | Password:            | menampilkan       | Sesuai                            |
|                | password yang           | 4321 (salah)         | pesan :           | Harapan                           |
|                | salah lalu              |                      | Username atau     |                                   |
|                | mengklik                |                      | Password salah    |                                   |
|                | tombol login            |                      |                   |                                   |
| $\overline{4}$ | Mengisi                 | Username:            | <b>Sistem</b>     | $\lceil \checkmark \rceil$ Sesuai |
|                | username dan            | admin                | menerima akses    | Harapan                           |
|                | password yang           | Password:            | login dan         | [ ]Tidak                          |
|                | benar lalu              | admin123             | kemudian akan     | Sesuai                            |
|                | mengklik                |                      | menuju ke         | Harapan                           |
|                | tombol login            |                      | halaman menu      |                                   |
|                |                         |                      | utama admin       |                                   |

Tabel 4. 1 Kesimpulan Pengujian *Form Login*

# **4.1.2 Pengujian** *Form* **Data** *Training*

Pengujian selanjutnya adalah pada *form* data *training* buah semangka, berikut ini merupakan tampilan menu dari data *training* dapat dilihat pada gambar 4.4 dibawah ini.

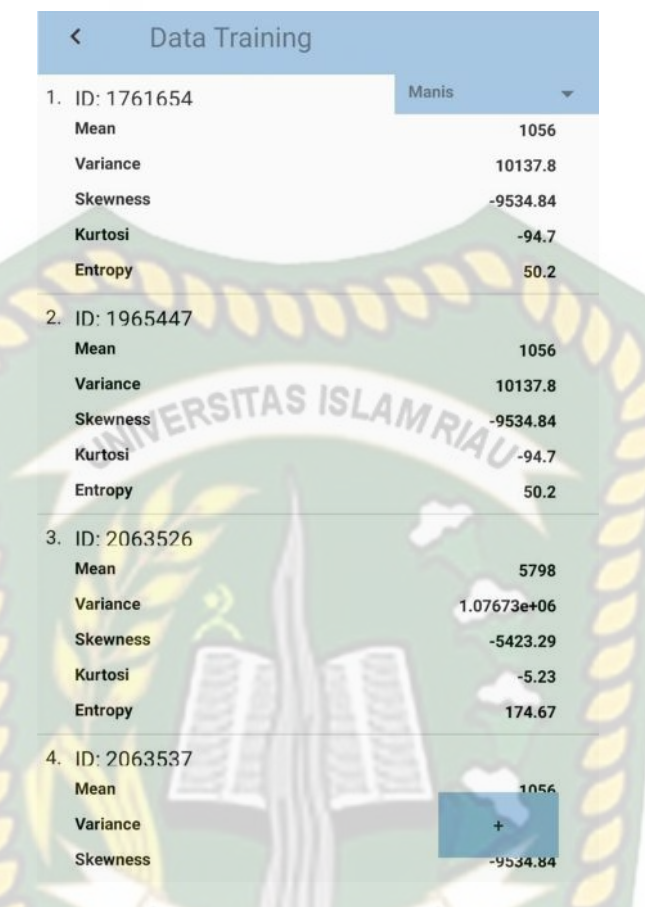

Gambar 4. 4 *Form* Menu Data *Training* NBA

Tampak pada gambar 4.4 menampilkan data *training* yang sudah dimasukkan sebelumnya oleh admin. Jika admin ingin menambah data *training* yang baru, bisa dengan menekan tombol tambah yang ada di sudut kanan bawah. Saat sudah menekan tombol tersebut, maka sistem akan menampilkan halaman seperti pada gambar 4.5 dibawah ini*.*

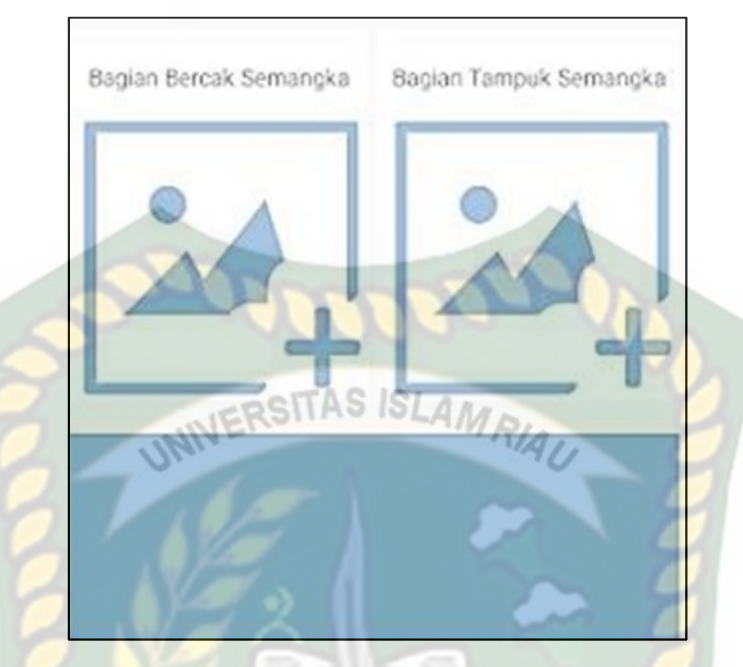

Gambar 4. 5 Tampilan *Form* Tambah Data *Training*

Pada gambar 4.5 *form* data *training* buah semangka yang harus dimasukkan ada dua bagian yaitu bagian bercak dan bagian tampuk, jika dua bagian tersebut sudah dimasukkan maka sistem akan secara otomatis memproses data citra tersebut lalu akan menampilkan hasil histogram dan nilai ekstraksi ciri yang dimiliki data citra tersebut. Dapat dilihat pada gambar 4.6 berikut ini.

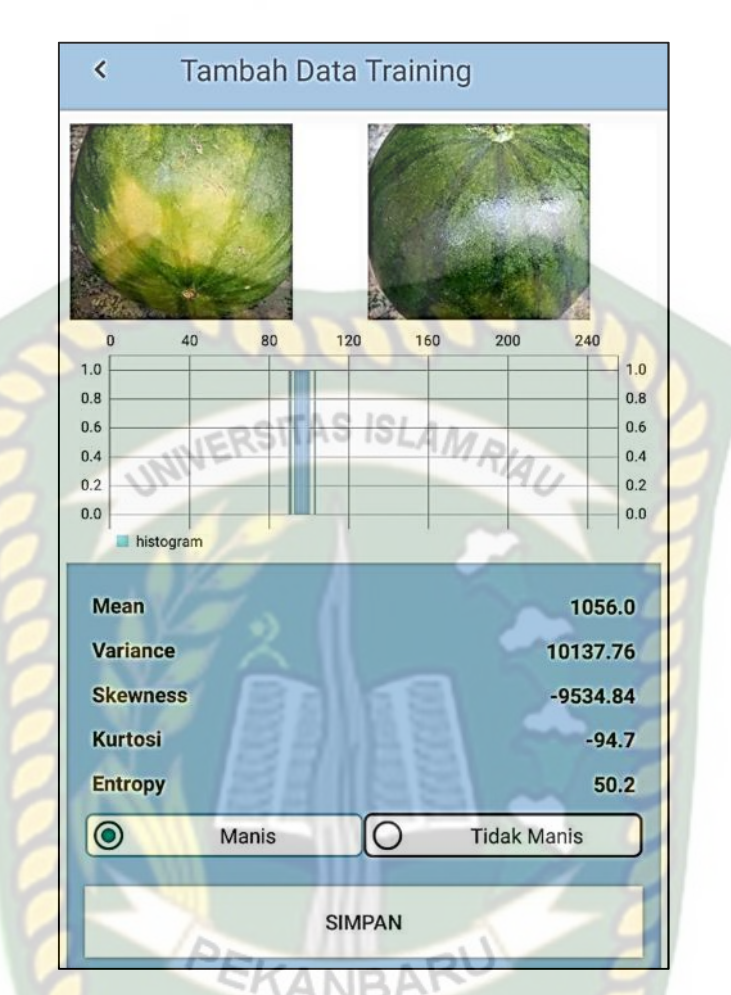

Gambar 4. 6 Tampilan Penambahan Data *Training*

Pada gambar 4.6 setelah sistem menampilkan hasil histogram dan nilai ekstraksi ciri dari citra baru untuk data *training*, selanjutnya admin akan memilih kategori antara manis atau tidak manis untuk data yang dimasukkan tersebut. Jika kategori sudah dipilih, admin akan menyimpan data *training* tersebut dengan menekan tombol "simpan" maka secara otomatis sistem akan menyimpan data baru tersebut dan akan mengalihkan halaman ke halaman menu data *training* seperti pada gambar 4.4. Setelah melakukan beberapa pengujian berikut adalah kesimpulan dari pengujian pada *form* data *training* dapat dilihat pada Tabel 4.2

| N <sub>o</sub> | Komponen<br>yang Diuji       | Skenario Pengujian                                                                                                    | Hasil yang<br>Diharapkan                                                                                    | Hasil                                                                                                    |
|----------------|------------------------------|----------------------------------------------------------------------------------------------------|----------------------------------------------------------------------------------------------------|----------------------------------------------------------------------------------------------------|
|                | Menu Data<br><i>Training</i> | Mengisi data <i>training</i><br>secara manual tidak<br>sesuai dengan tipe<br>datanya<br>Mengisi semua field,<br>Kemudian klik<br>simpan<br>Mengedit data yang<br>ada pada data training | Keyboard tidak<br>berfungsi<br>Data training<br>baru dapat<br>ditambahkan<br>Data training<br>dapat di ubah | $\lceil \checkmark \rceil$ Sesuai<br>[ ] Tidak<br>Sesuai<br>$\lceil \checkmark \rceil$ Sesuai<br>[ ] Tidak<br>Sesuai<br>$\lceil \checkmark \rceil$ Sesuai<br>[ ] Tidak<br>Sesuai |
|                |                              | Menghapus salah satu<br>data yang ada pada<br>daftar data <i>training</i>                                                                                                    | Data <i>training</i><br>dapat di hapus                                                                      | $\lceil \checkmark \rceil$ Sesuai<br>[ ] Tidak<br>Sesuai                                                                                                    |

Tabel 4. 2 Kesimpulan Pengujian *Form* Data *Training*

# **4.1.3 Pengujian** *Form* **Data** *Testing*

Pada *form* data*testing* terdapat dua *field* citra yang harus diisi terlebih dahulu oleh pengguna agar pengguna dapat melihat hasil identifikasi tingkat kemanisan dari buah semangka. Dua bagian tersebut terdiri dari bagian bercak dan bagian tampuk tampak seperti pada gambar 4.7 berikut ini

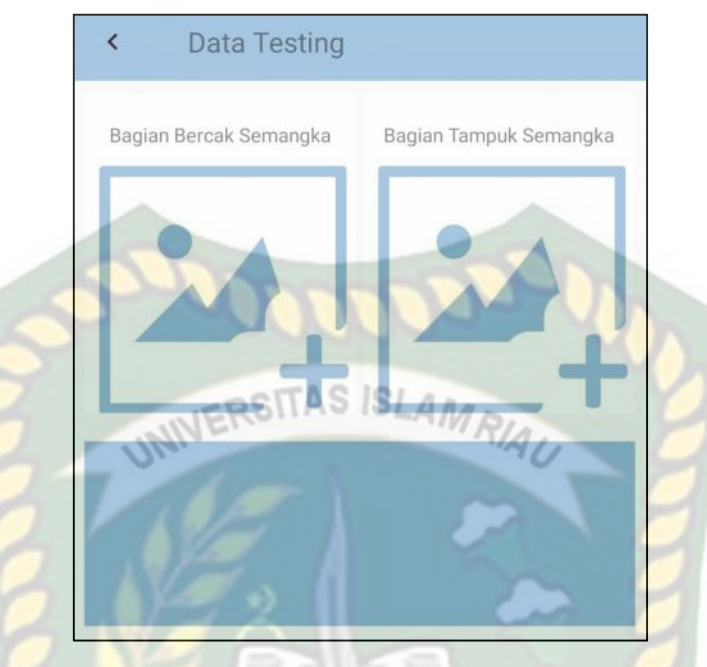

Gambar 4. 7 Tampilan Menu Data *Testing*

Pada gambar 4.7 saat pengguna sudah mengisi kedua bagian *field* citra tersebut maka sistem akan secara otomatis menampilkan kategori dari buah semangka tersebut, termasuk kedalam kategori manis atau tidak manis beserta menampilkan seberapa besar persantase tingkat kemanisan dari buah semangka tersebut. Tampilan hasil data *testing* dapat dilihat pada gambar 4. 8 berikut ini.

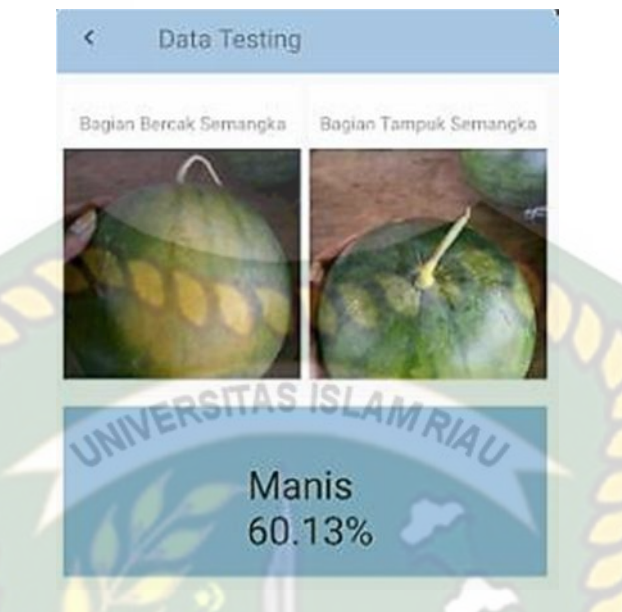

Gambar 4. 8 Hasil Dari Data *Testing*

Berikut ini adalah kesimpulan dari pengujian menu data *testing* setelah melakukan beberapa pengujian pada setiap komponen yang terdapat pada *form* menu data *testing* tersebut, dapat dilihat pada Tabel 4.3

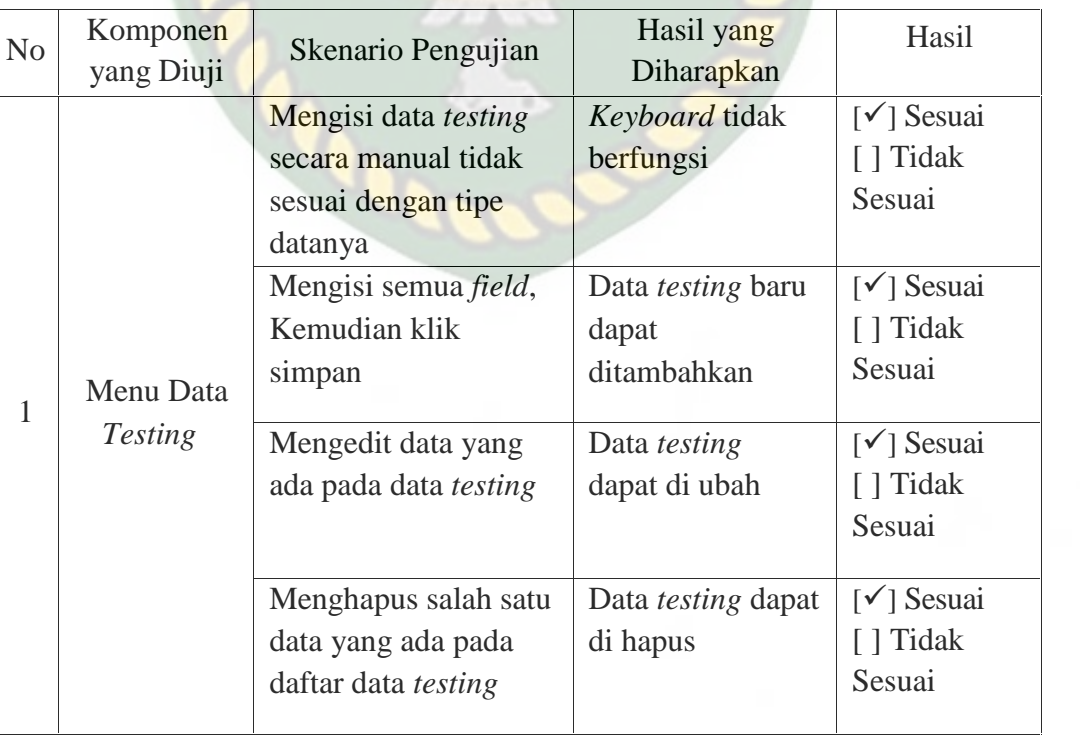

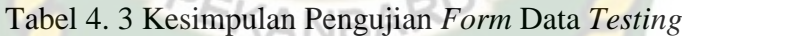

#### **4.2 Kesimpulan Pengujian** *Black Box*

Dari proses pengujian *black box* ini dapat disimpulkan bahwa setiap data yang akan dimasukkan kedalam sistem harus benar-benar sesuai dengan *field* yang harus diisi, apabila terjadi kesalahan saat memasukkan data pada sistem, maka sistem tidak akan memproses data tersebut. Jika file gambar tidak sesuai dengan format file gambar maka gambar tidak akan muncul pada sistem, sebagai tindak *warning error*. Apabila setiap *field* sudah diisi dengan benar, sistem akan memproses secara otomatis sesuai dengan yang diharapkan.

# **4.3 Pengujian** *White Box*

Pada pengujian *white box* ini merupakan pengujian yang dilakukan pada bagian *software* atau bagian dalam dari proses sistem yang dibangun. Pengujian dalam penelitian ini adalah pengujian pengidentifikasi tingkat kemanisan buah semangka berdasarkan tekstur kulit buah tersebut. Berikut adalah data *testing* yang diuji dalam pengujian *white box* pengidentifikasian tingkat kemanisan buah semangka berdasarkan tekstur kulit buah, dapat dilihat pada Tabel 4.4

|                | Citra Sampel  |                  |                   |
|----------------|---------------|------------------|-------------------|
| $\rm No$       | Bagian Bercak | Bagian Tampuk    | Kategori Semangka |
| $\,1\,$        |               | VERSIT<br>AMRIAL | Manis             |
| $\overline{2}$ |               |                  | Manis             |
| $\mathfrak{Z}$ |               |                  | Manis             |
| $\overline{4}$ |               |                  | Manis             |

Tabel 4. 4 Sampel Data *Testing* Buah Semangka

Perpustakaan Universitas Islam Riau Dokumen ini adalah Arsip Milik:

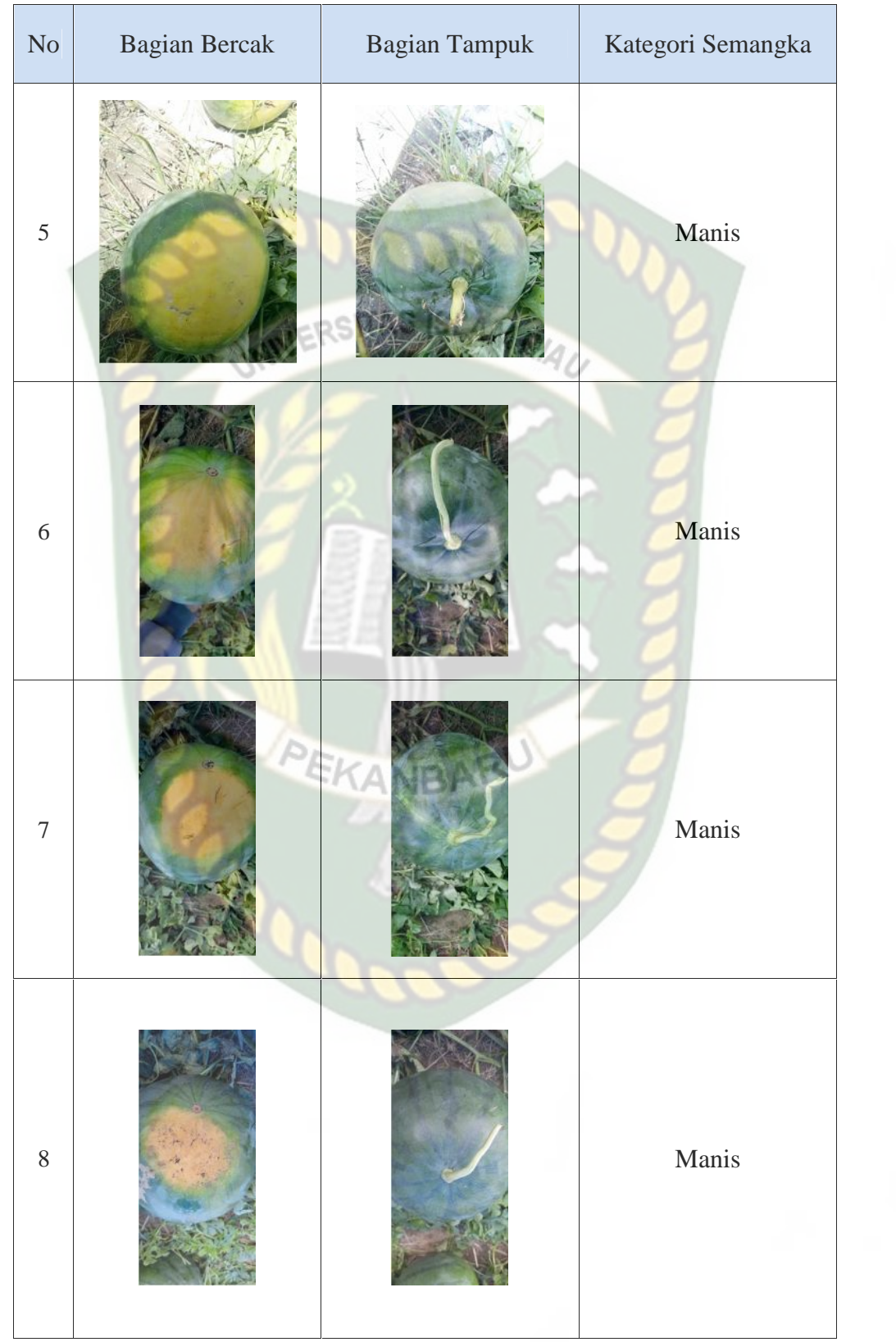

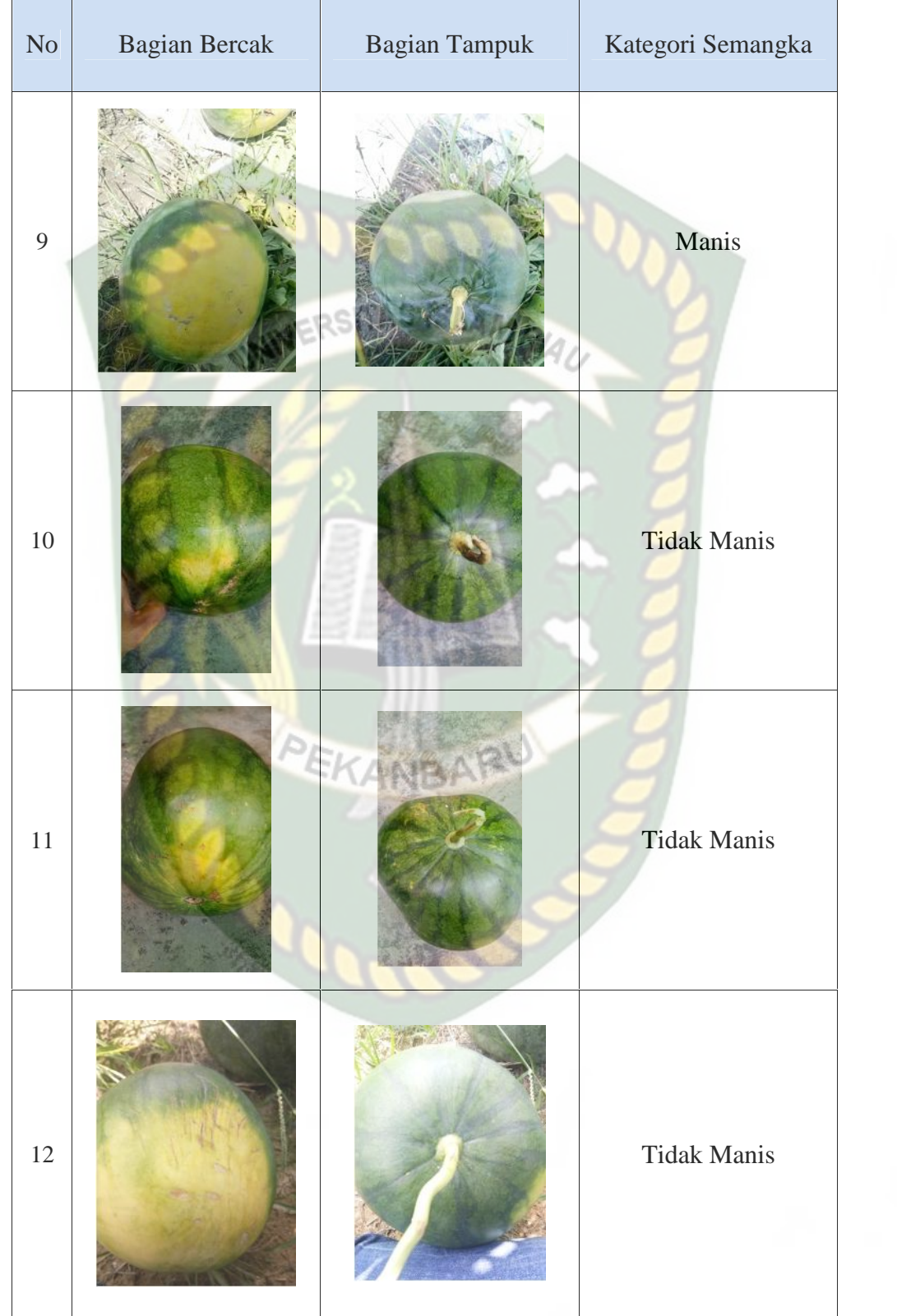

Dokumen ini adalah Arsip Milik:<br>Perpustakaan Universitas Islam Riau

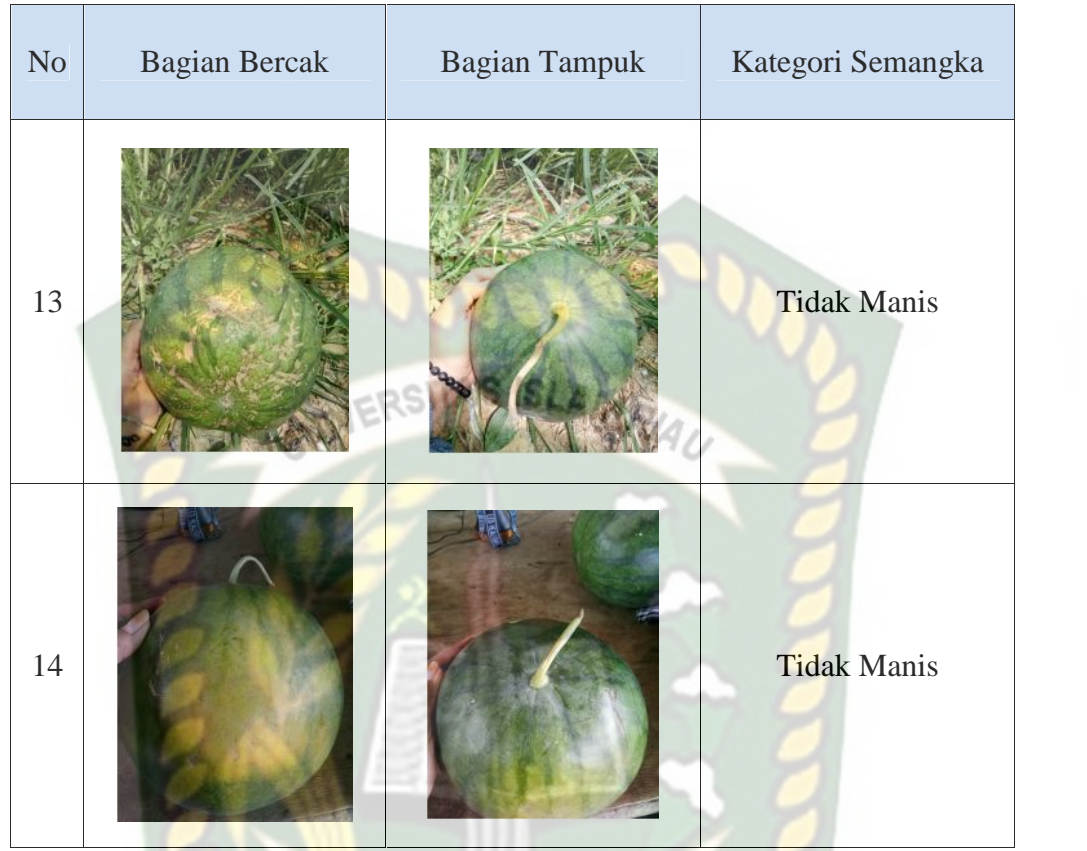

Dari 14 sampel data *testing* terdiri dari 9 data gambar semangka manis dan 5 data gambar semangka tidak manis yang setiap sampel memiliki 2 bagian gambar yaitu bagian bercak dan bagian tampuk. Berikut ringkasan hasil pada pengujian pengidentifikasian tingkat kemanisan buah semangka berdasarkan tekstur kulit buah tersebut, dapat dilihat pada Tabel 4.5

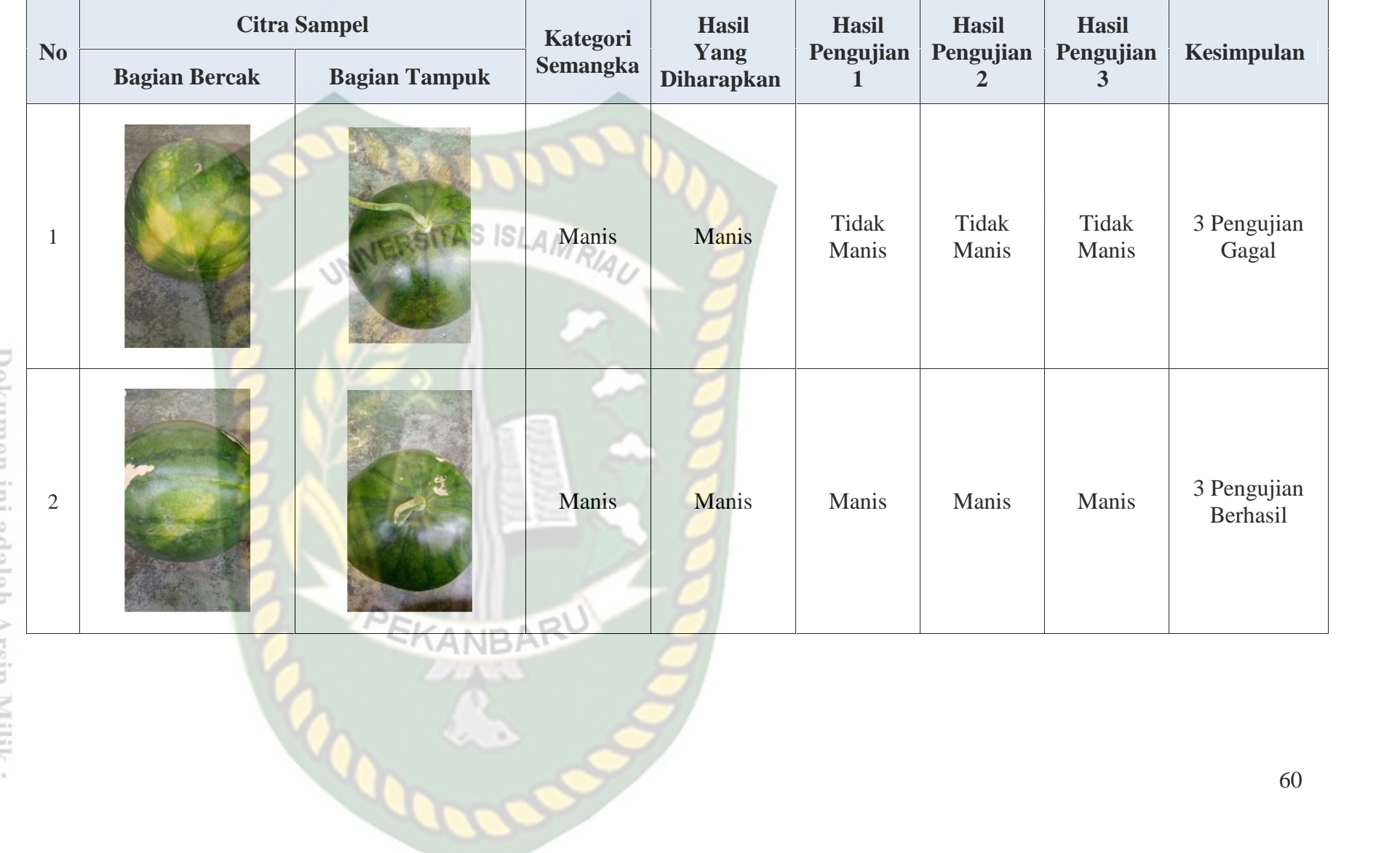

# Tabel 4. 5 Hasil Pengujian Tingkat Kemanisan Buah Semangka

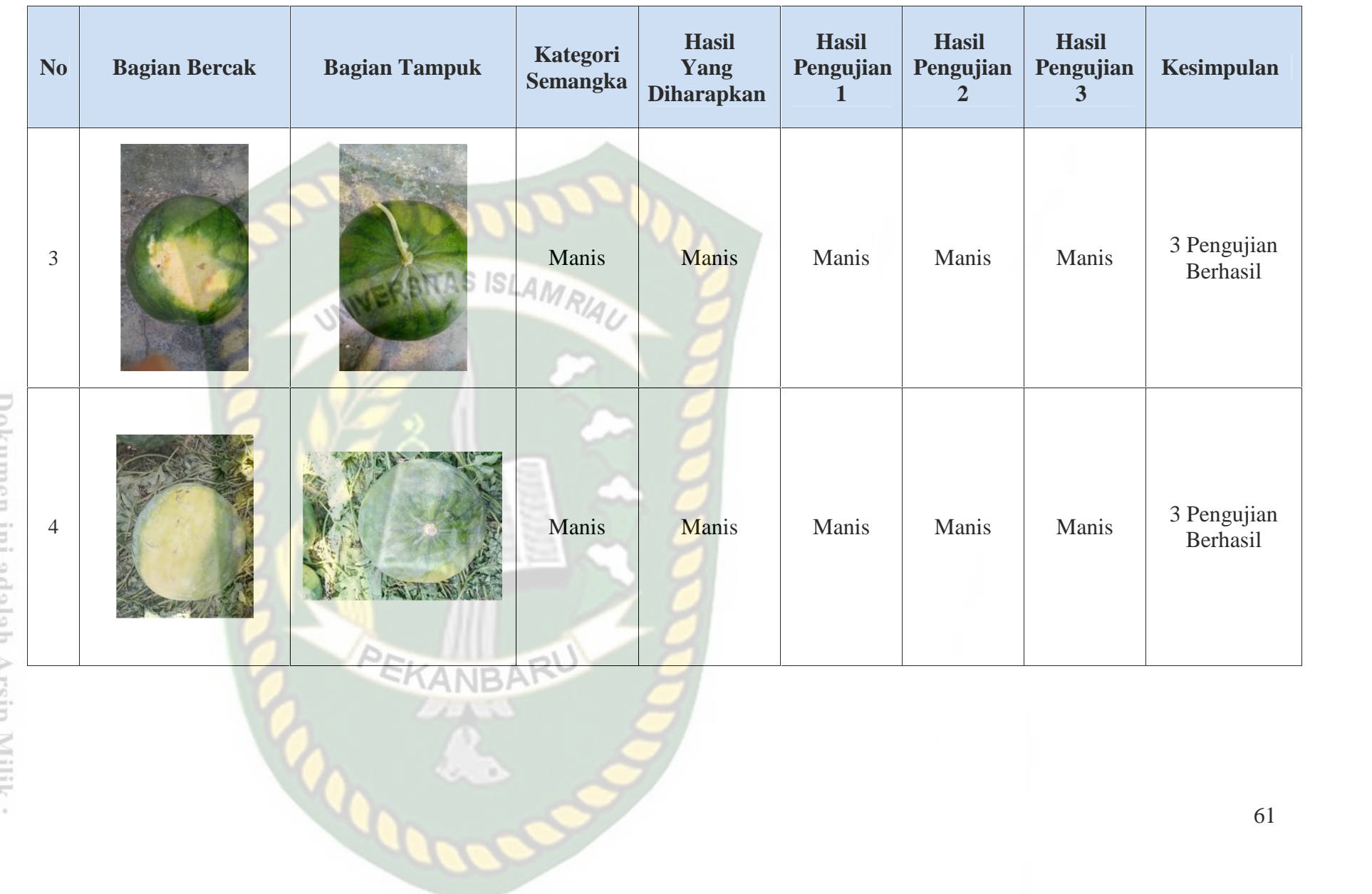

Perpustakaan Universitas Islam Riau š dio ix Milik :
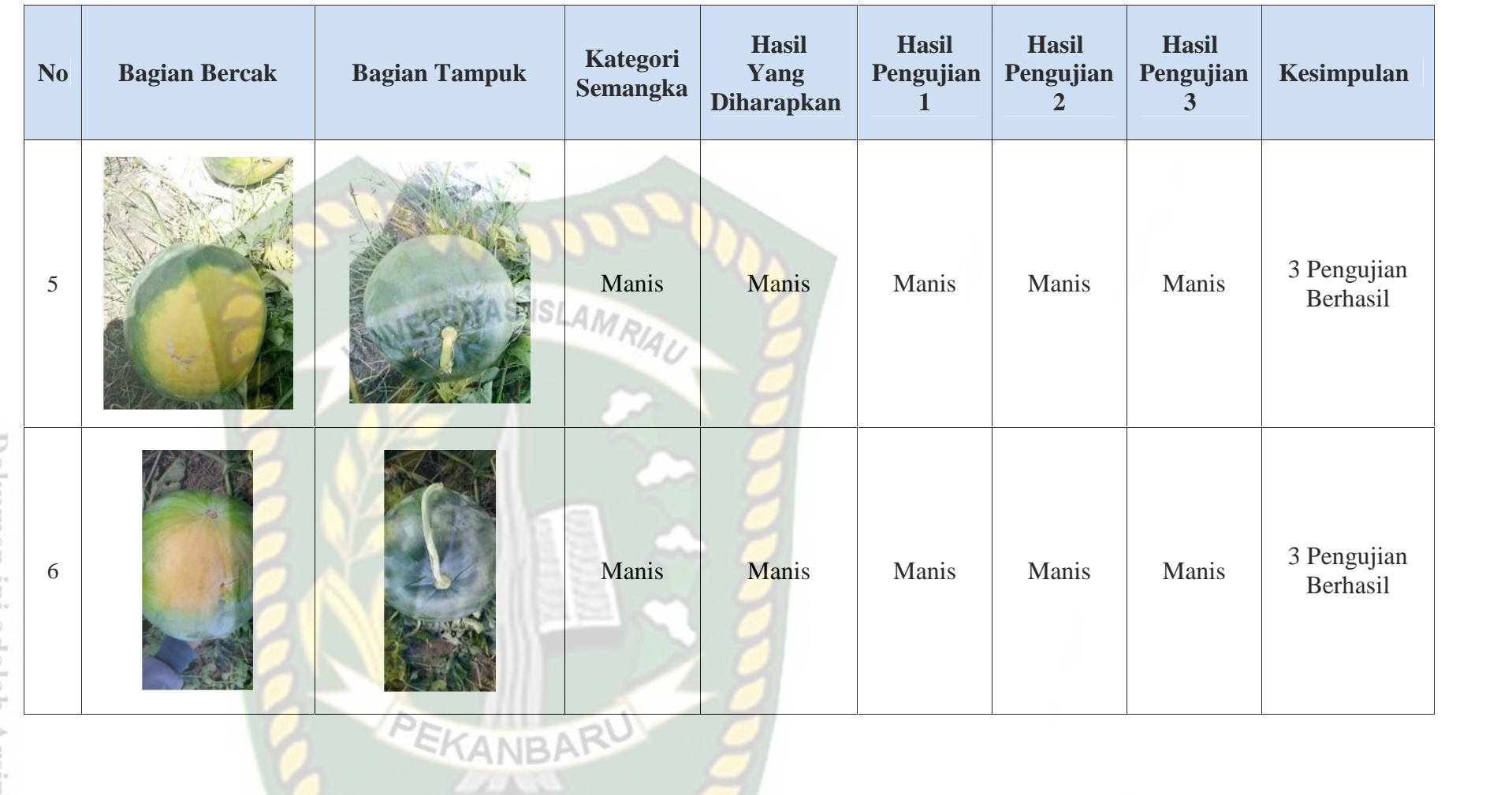

S.C

Dokumen ini adalah Arsip Milik:<br>Perpustakaan Universitas Islam Riau

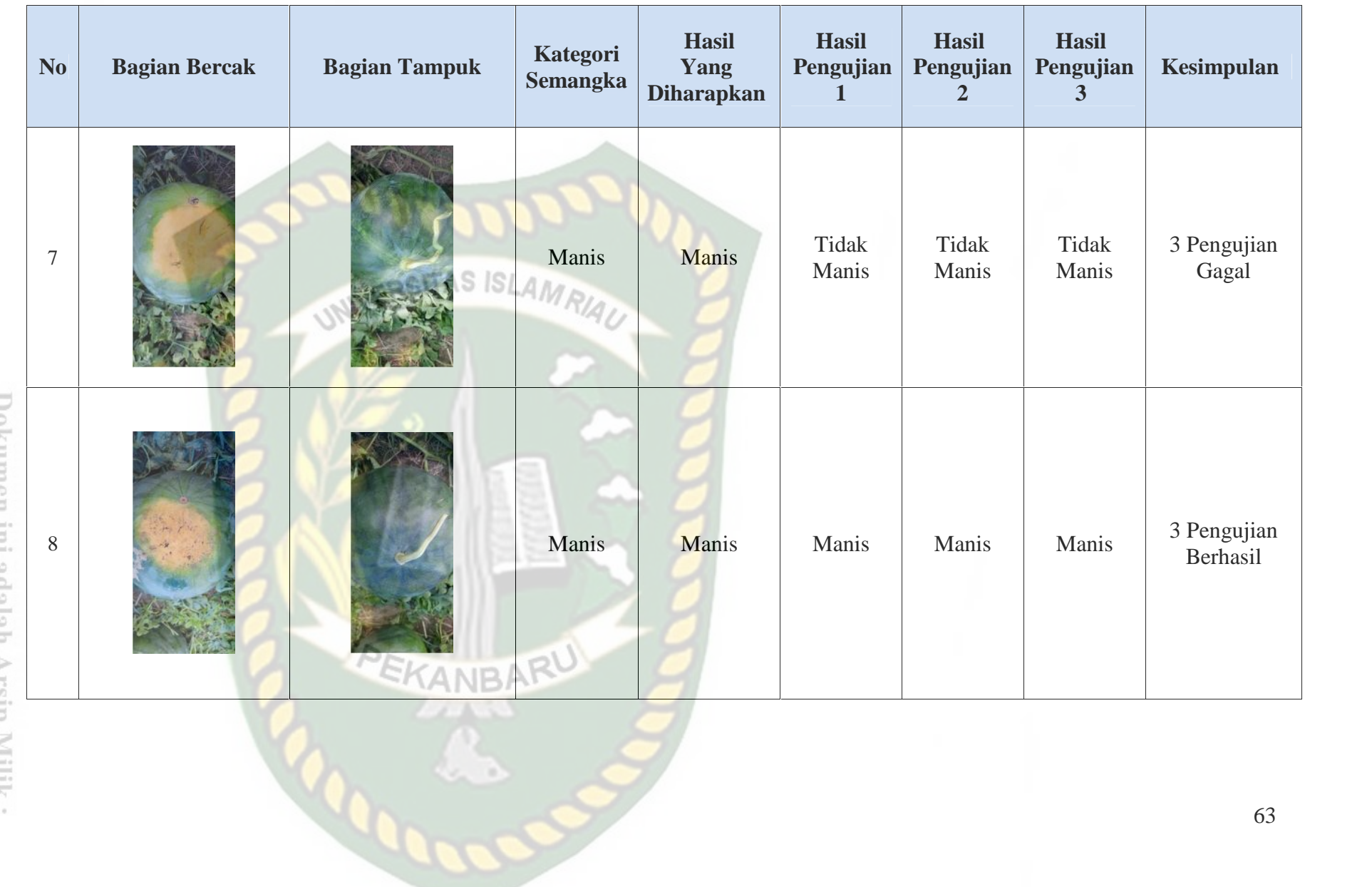

Perpustakaan Universitas Islam Riau пашпуюл E adalah Arsip Milik:

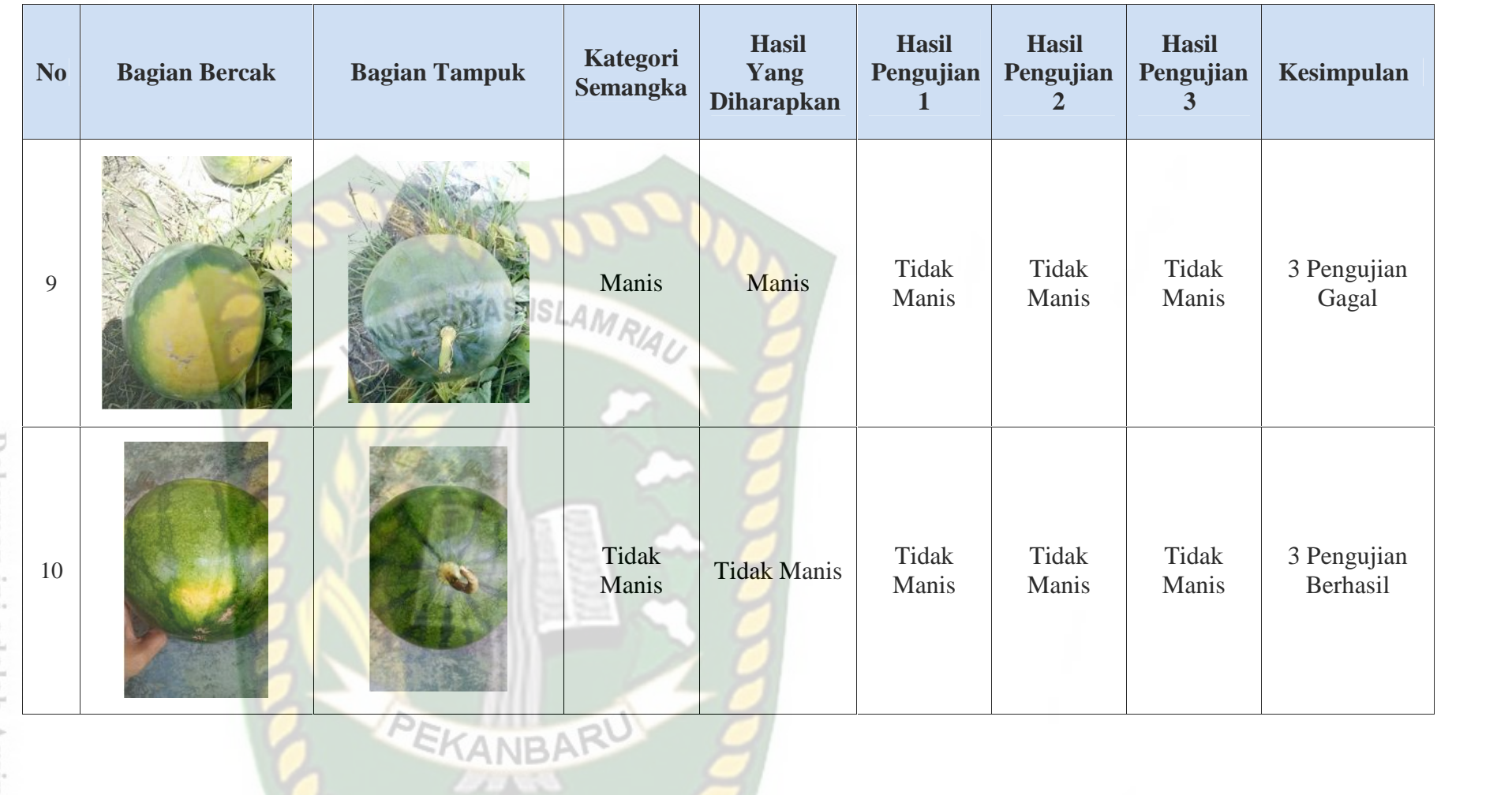

Dokumen ini adalah Arsip Milik:<br>Perpustakaan Universitas Islam Riau

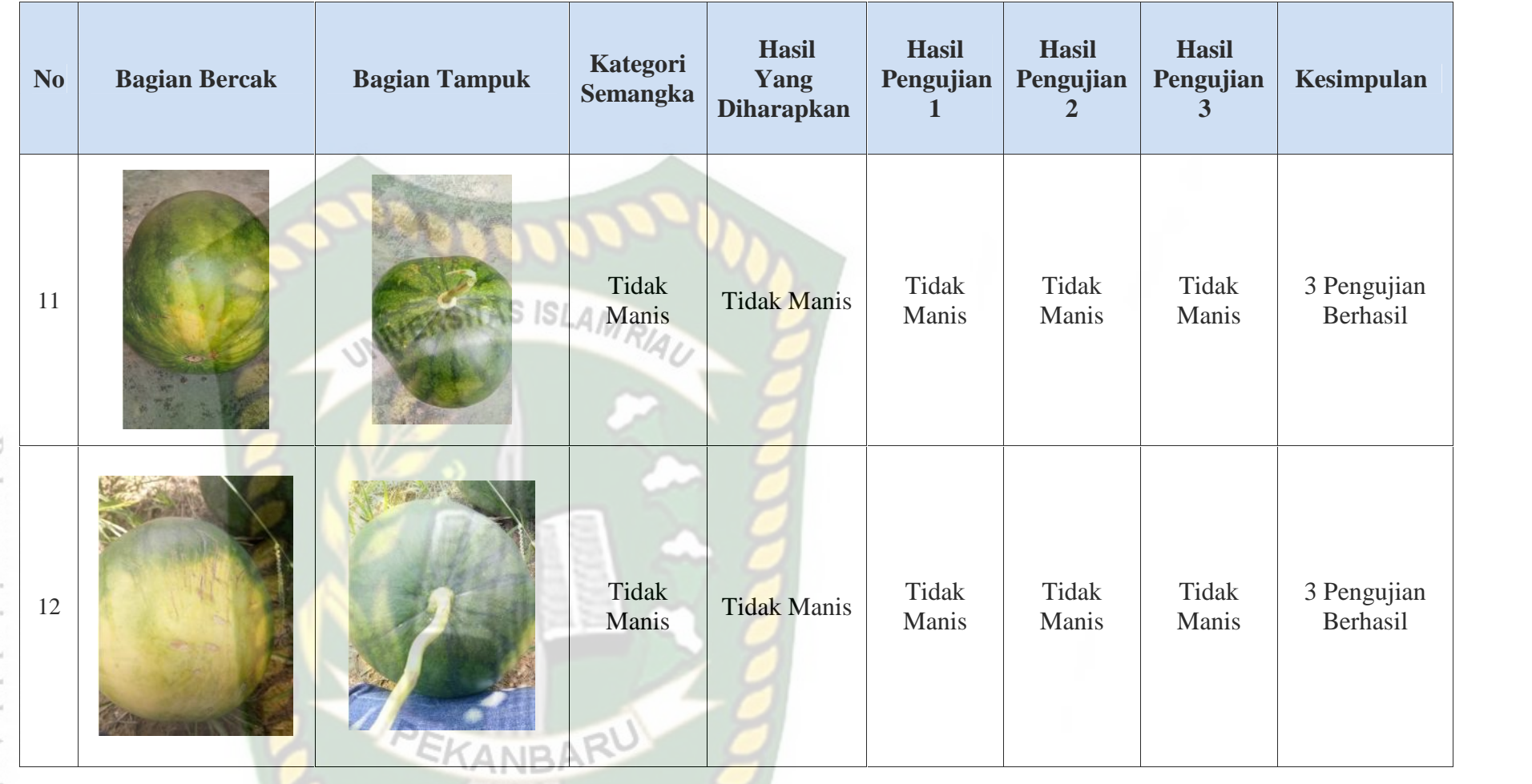

Dokumen ini adalah Arsip Milik:<br>Perpustakaan Universitas Islam Riau

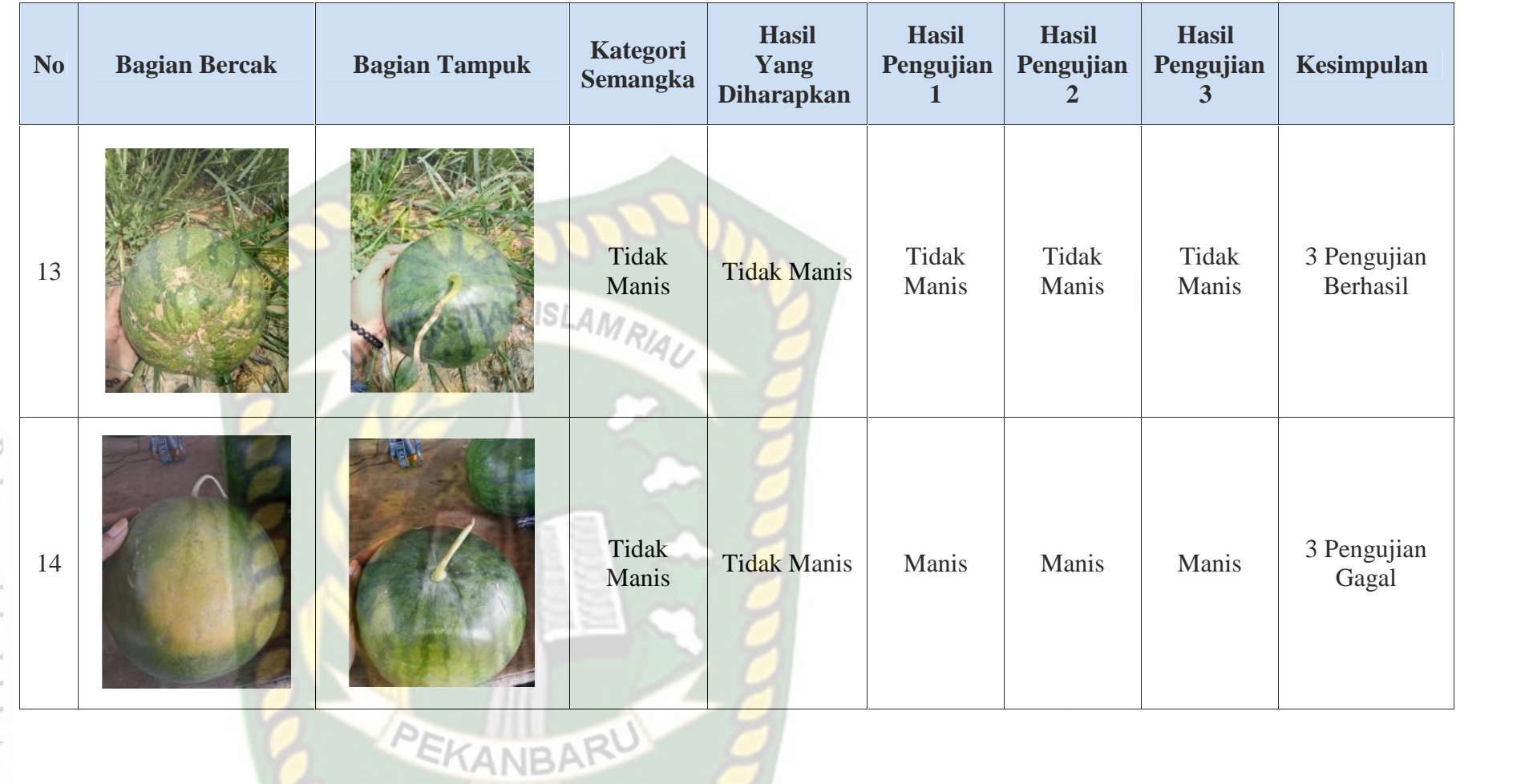

Dokumen ini adalah Arsip Milik:<br>Perpustakaan Universitas Islam Riau

Dari hasil pengujian pada kinerja sistem, terdapat pengujian yang berhasil dan gagal. Maka dapat disimpulkan pada pengujian ini didapatkan seprti pada Tabel 4.6 dibawah ini.

| No. | Kategori           | Jumlah | Hasil Pengujian |       |  |
|-----|--------------------|--------|-----------------|-------|--|
|     | Semangka           | Data   | Berhasil        | Gagal |  |
|     | Manis              |        |                 |       |  |
|     | <b>Tidak Manis</b> |        |                 |       |  |

Tabel 4. 6 Kesimpulan Pengujian Tingkat Kemanisan Semangka

## **4.4 Kesimpulan Pengujian** *White Box*

Kesimpulan yang didapat dari beberapa pengujian pengidentifikasian tingkat kemanisan buah semangka berdasarkan tekstur kulit buah semangka dapat dilihat dari tingkat kemampuan pada sistem, diketahui melalui persentase keberhasilan dalam melakukan pengolahan pada sistem yaitu dengan mencari keakurasian dari sistem. Berikut cara menghitung akurasi keberhasilan pada sistem :

1) Semangka Manis

Akurasi =  $\frac{6}{9} x 100$  $= 66 \%$ 

2) Semangka Tidak Manis

Akurasi =  $\frac{4}{5} x 100$  $= 80 \%$ 

3) Akurasi Hasil Pengujian Pada Semangka Manis dan Tidak Manis

Akurasi =  $\frac{10}{14} x 100$  $= 71,42%$ 

### **4.5 Pengujian Sistem Terhadap Pengguna**

Salah satu pengujian sistem terhadap pengguna yang dilakukan yaitu dengan membagikan kuisioner kepada mahasiswa, masyarakat umum dan petani semangka. Sebanyak 20 lembar kuisioner yang berisikan 5 buah pertanyaan. Berikut adalah gambaran 5 pertanyaan yang diberikan kepada responden :

- 1) Apakah hasil dari sistem identifikasi tingkat kemanisan buah semangka ini sudah sesuai dengan kondisi sesungguhnya?
- 2) Apakah sistem ini mudah dimengerti untuk digunakan?
- 3) Apakah sistem ini bermanfaat?
- 4) Apakah kedepannya sistem ini layak untuk diterapkan?
- 5) Apakah tampilan sistem ini mudah dipahami?

Dari beberapa pertanyaan tersebut, berikut adalah hasil tanggapan dari responden terhadap kinerja atau *performance* dari sistem berdasarkan pertanyaan yang dianjurkan :

| N <sub>0</sub> | Pertanyaan                                                                                                    | <b>SS</b> | S | N              | <b>TS</b> | <b>STS</b> |
|----------------|----------------------------------------------------------------------------------------------------|-----------|---|----------------|-----------|------------|
| 1              | Apakah hasil dari aplikasi klasifikasi tingkat<br>kemanisan semangka ini sudah sesuai dengan<br>kondisi realnya? | 15        | 5 | $\theta$       | $\Omega$  | $\Omega$   |
| $\overline{2}$ | Apakah aplikasi ini mudah dimengerti untuk<br>digunakan?                                                         | 15        | 3 | $\overline{0}$ | 2         | $\Omega$   |
| 3              | Apakah aplikasi ini bermanfaat?                                                                                  | 15        | 5 | $\overline{0}$ | $\Omega$  | $\Omega$   |
| 4              | Apakah kedepannya aplikasi ini layak untuk<br>diterapkan?                                                        | 10        | 5 | 5              | $\left($  | $\Omega$   |
| 5              | Apakah tampilan aplikasi ini mudah dipahami?                                                                     | 10        | 3 | $\overline{2}$ | 5         | $\Omega$   |

Tabel 4. 7 Hasil Persentase Kuisioner

## **Rumus : T x Pn**

#### **Keterangan :**

T : Total jumlah responden yang memilih

Pn : Pilihan angka skor likert

Keterangan skor likert :

- A. SS = Sangat Setuju (Nilai 5)
- B. S  $=$  Setuju (Nilai 4)
- C. N = Netral (Nilai 3)
- D. TS = Tidak Setuju (Nilai 2)
- E. STS = Sangat Tidak Setuju (Nilai 1)

Berikut ini adalah skor likert dari setiap pertanyaan yang diajukan kepada beberapa responden :

1) Apakah hasil dari sistem identifikasi tingkat kemanisan semangka ini sudah sesuai dengan kondisi sesungguhnya?

Jawaban  $SS$  : (15 Responden) x 5 = 75

Jawaban S :  $(5$  Responden) x 4 = 20

Jawaban N :  $(0$  Responden) x 3 = 0

Jawaban TS : (0 Responden) x  $2 = 0$ 

Jawaban STS: (0 Responden) x  $1 = 0$ 

2) Apakah sistem ini mudah dimengerti untuk digunakan?

Jawaban SS : (15 Responden) x  $5 = 75$ Jawaban S :  $(3$  Responden) x 4 = 12

- Jawaban N : (0 Responden) x  $3 = 0$
- Jawaban TS :  $(2$  Responden) x 2 = 4

Jawaban STS: (0 Responden) x  $1 = 0$ 

3) Apakah sistem ini bermanfaat?

Jawaban SS : (15 Responden) x  $5 = 75$ 

Jawaban S :  $(5$  Responden) x 4 = 20

Jawaban N :  $(0$  Responden) x 3 = 0

Jawaban TS : (0 Responden) x  $2 = 0$ Jawaban STS: (0 Responden)  $x 1 = 0$ 

- 4) Apakah kedepannya sistem ini layak untuk diterapkan? Jawaban SS :  $(10$  Responden) x 5 = 50 Jawaban S :  $(5$  Responden) x 4 = 20 Jawaban N :  $(5$  Responden) x 3 = 15 Jawaban TS :  $(0$  Responden) x 2 = 0 Jawaban STS: (0 Responden) x  $1 = 0$
- 5) Apakah tampilan sistem ini mudah dipahami?
	- Jawaban SS : (10 Responden) x  $5 = 50$
	- Jawaban S :  $(3$  Responden) x 4 = 12
	- Jawaban N :  $(2$  Responden)  $x 3 = 6$
	- Jawaban TS : (5 Responden)  $x 2 = 10$
	- Jawaban STS: (0 Responden) x  $1 = 0$

 $Total skor = 444$ 

#### **Hasil penilaian Responden/I = 100 Responden**

Skor tertinggi likert =  $5 \times 100 = 500$ 

Skor terendah likert =  $1 \times 100 = 100$ 

### **Rumus Interval**

 $I = 100 / J$ umlah Skor (Likert)

 $I = 100 / 5$ 

 $= 20$ 

Berikut ini merupakan interval jarak dari terendah 0% hingga tertinggi 100%

- 1) Angka 0% 34,99% = BaikS  $|S LAMR|_4$
- 2) Angka  $35\% 52,99\% = Cukup$
- 3) Angka  $53\% 100\% =$  Sangat Baik

```
Penyelesaian Akhir = Total skor / Y x 100
```
Dimana  $Y = \n{nil}$  / skor tertinggi likert

**Hasil = 444 / 500 x 100**

**= 88,8 %**

Adapun skor penilaian dalam perhitungan kuisioner diatas dilakukan menggunakan skala likert dengan 5 poin yaitu dengan hasil akurasi 88,8% yang berarti aplikasi memiliki nilai Baik dan dapat diterapkan di kalangan masyarakat luas.

# **BAB V**

## **KESIMPULAN DAN SARAN**

#### **5.1 Kesimpulan**

Berdasarkan pada hasil perancangan, pengujian dan analisis yang telah dilakukan untuk mengidentifikasi tingkat kemanisan buah semangka menggunakan pengolahan citra digital maka dapat disimpulkan sebagai berikut :

- 1. Sistem ini dapat membedakan mana buah semangka yang manis dan tidak manis berdasarkan tekstur kulit buah tersebut.
- 2. Penerapan algoritma *euclidean distance* disimpulkan dapat menghasilkan pengenalan tingkat kemanisan buah semangka dari beberapa karakteristik dari buah semangka.

### **5.2 Saran**

Saran dari penulis untuk sistem identifikasi tingkat kemanisan buah semangka berdasarkan tekstur kulit menggunakan pengolahan citra dan algoritma *euclidean distance* ini masih memerlukan pengembangan lebih jauh. Maka saran untuk pengembangan sistem selanjutnya bisa menambahkan beberapa faktor berikut ini :

EKANBARU

- 1. Dapat dilakukannya percobaan terhadap buah-buah yang lainnya, tidak hanya semangka.
- 2. Menggunakan metode lain seperti jaringan syaraf tiruan ataupun metode lainnya selain hanya menggunakan algoritma *euclidean distance* dan menambahkan alur dalam pengolahan citra seperti deteksi tepi.

# **DAFTAR PUSTAKA**

Eka, Meyti, Apriyani., dkk., 2015, *Augmented Reality Sebagai Alat Pengenalan Hewan Purbakala dengan Animasi 3D Menggunakan Metode Single Marker*, Jurnal Teknik Multimedia dan Jaringan (INFOTEL), Vol 7

Eko, Rujianto, Saputro., dkk., 2015, *Pengembangan Media Pembelajaran Mengenal Organ Pencernaan Manusia Menggunakan Teknologi Augmented Reality*, Jurnal Buana Informatika, Vol 6

- Haryanto, Tonny., dkk., 2017, *Aplikasi Augmented Reality Sebagai Media Pembelajaran Materi Pembelahan Sel dalam Mata Pelajaran Biologi*, Jurnal Sistem dan Teknologi Informasi (JUSTIN), Vol 5
- Iwan, Gde, Setiawan, SE., dkk., 2016, *Augmented Reality Kerangka Tulang Manusia Sebagai Media Peraga Pembelajaran Sekolah Dasar Berbasis Android*, Jurnal Manajamen dan Teknologi Informasi, Vol 7
- Putra, Putu, Astawa, S.Kom, M.Kom., dkk., 2016, *Brosur Elektronik Pelinggih Bali Berbasis Android untuk Media Promo Atraktif*, Jurnal Manajamen dan Teknologi Informasi (JUSTIN), Vol 7